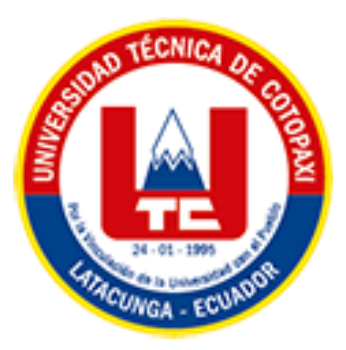

# **UNIVERSIDAD TÉCNICA DE COTOPAXI**

# **FACULTAD DE CIENCIAS DE LA INGENIERÍA Y APLICADAS**

# **CARRERA DE INGENIERÍA ELECTROMECÁNICA**

# **PROPUESTA TECNOLÓGIA**

# **"DESARROLLO DE UN MODULO VIRTUAL INMERSIVO PARA EL ENTRENAMIENTO EN EL MONTAJE DE TRANSFORMADORES DE DISTRIBUCIÓN"**

Propuesta tecnológica presentado previo a la obtención del Título de Ingeniero en Electromecánica.

# **AUTORES:**

García Yánez Kevin David Guerra Lucero Renny Samir

# **TUTOR:**

Ing. Jefferson Alberto Porras Reyes.

**LATACUNGA – ECUADOR FEBRERO - 2024**

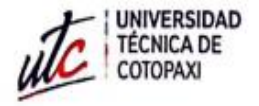

# DECLARACIÓN DE AUTORÍA

Nosotros, Kevin David García Yánez, Renny Samir Guerra Lucero declaramos ser autores de la presente propuesta tecnológica: Desarrollo de un módulo virtual inmersivo para el entrenamiento en el montaje de transformadores de distribución", que corresponde a la opción de propuesta tecnológica, siendo el Ms.C. Jefferson Alberto Porras Reyes, tutor del presente trabajo; y eximo expresamente a la Universidad Técnica de Cotopaxi y a sus representantes legales de posibles reclamos o acciones legales.

Además, certifico que las ideas, conceptos, procedimientos y resultados vertidos en el presente trabajo investigativo, son de mi exclusiva responsabilidad.

Kevin David García Yánez

020247131-4

Renny Samir Guerra Lucero

172467694-3

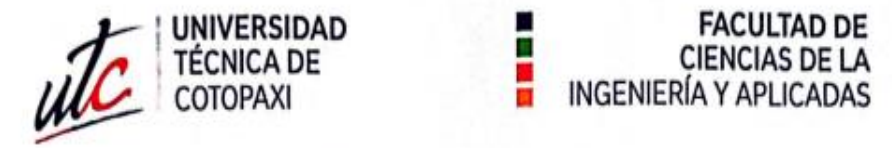

# AVAL DEL TUTOR DE PROYECTO DE TITULACIÓN

En calidad de Tutor de Trabajo de Propuesta Tecnológica sobre el título:

"Desarrollo de un módulo virtual inmersivo para el entrenamiento en el montaje de transformadores de distribución", que corresponde a la opción de propuesta tecnológica", de Kevin David García Yánez, Renny Samir Guerra Lucero, de la carrera de Ingeniería Electromecánica, considero que dicho Informe Investigativo cumple con los requerimientos metodológicos y aportes científico-técnicos suficientes para ser sometidos a la evaluación del Tribunal de Validación de Proyecto que el Consejo Directivo de la Facultad de Ciencias De la Ingeniería y Aplicadas de la Universidad Técnica de Cotopaxi designe, para su correspondiente estudio y calificación.

Latacunga, febrero 2024

El Tutor

Ing. Ms, Jefferson Alberto Porras Reyes C.C.: 070440044-9

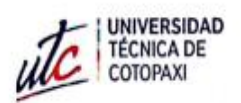

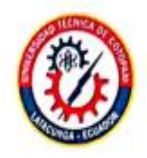

#### APROBACIÓN DEL TRIBUNAL DE TITULACIÓN

En calidad de Tribunal de Lectores, aprueban el presente Informe de Investigación de acuerdo a las disposiciones reglamentarias emitidas por la Universidad Técnica de Cotopaxi, y por la Facultad de Ciencias de la Ingeniería y Aplicadas; por cuanto, el o los postulantes: Kevin David García Yánez, Renny Samir Guerra Lucero con el título de Proyecto de titulación: "Desarrollo de un módulo virtual inmersivo para el entrenamiento en el montaje de transformadores de distribución", que corresponde a la opción de propuesta tecnológica" han considerado las recomendaciones emitidas oportunamente y reúne los méritos suficientes para ser sometido al acto de Sustentación de Proyecto.

Por lo antes expuesto, se autoriza realizar los empastados correspondientes, según la normativa institucional.

Latacunga, febrero 2024

Para constancia-firman: Lector 1 (Presidente) .C. Carlos Francisco Pacheco Ména Ing. M

CC: 050307290-2

Lector 2

Ing. Ms.C. Luigi Orlando Freire Martínez

CC: 050252958-9

Lector 3

Ing. Ms.C. Cristian Fabian Gallardo Molina CC: 050284769-2

#### *AGRADECIMIENTO*

*Agradezco a mis padres por guiarme con responsabilidad, esfuerzo y cariño hasta este punto de mi vida, que una meta más es otro orgullo que les puedo brindar, que un consejo de mi padre nunca estuvo demás y un abrazo de mi madre era un empujón en este camino llamado vida.*

*A mis hermanos por haberme dado todo su apoyo y ser un eje importante en mi vida.*

*A la Universidad Técnica de Cotopaxi por abrirme las puertas y que con sus docentes formarme como un profesional y una persona de bien y así aportar e impartir conocimiento a la sociedad.*

*A mis amigos Samir Guerra, Nayeli Bernita y Mike Uchuari, por apoyarnos entre todos, por estar en las buenas, en las malas y en las peores, porque más que amigos fueron mi segunda familia, aunque estamos en diferentes etapas de este camino nunca dejamos de avanzar* para llegar al mismo objetivo.

*Kevin David*

#### *DEDICATORIA*

#### *Dedico este proyecto de titulación.*

*A mi madre María Aidé Yánez Villegas que con su esfuerzo, cariño y amor llegamos juntos a lograr este objetivo, que un consejo nunca hizo falta, ella es el motor de mi vida, y le estaré eternamente agradecido.*

*A mi padre Javier Rafael García Torres que con su sabiduría me enseñó desde muy pequeño hacer bien las cosas, a ser responsable, correcto, honesto y valiente, gracias, mamá y papá que supieron guiar mi camino e hicieron de mí una buena persona y un gran profesional.*

*A mis hermanos Jennyfer y Joel García quienes me dieron un ejemplo a seguir de que cumpla todas mis metas con la frente en alto, a mi sobrina Alejandra Yamilet quien es la mayor inspiración que pude tener para convertirme en un profesional y darle el mejor ejemplo posible, los amo a todos.*

## *Kevin David*

#### *AGRADECIMIENTO*

*Expreso mi más sentido agradecimiento a mis amados padres, cuyo apoyo incondicional ha sido la fuerza propulsora detrás de esta tesis. Su amor, paciencia y aliento constante han sido mi refugio durante cada etapa de este desafiante camino académico. Gracias por ser mi fuente de inspiración y por creer en mis capacidades incluso hasta cuando yo dudaba. Esta tesis no solo representa mi esfuerzo, sino también su influencia transformadora en mí.*

*Gracias a mis hermanos que por ellos sigo adelante siguiendo sus pasos y también queriendo ser un ejemplo para ellos.* 

*A mis amigos Kevin Garcia, Mike Uchuari y Nayeli Bernita, les agradezco por su incondicional apoyo, su constante aliento y presencia, sus palabras motivadoras y su amistad sincera han hecho posible superar varios desafíos y celebrar triunfos juntos. Renny Samir*

### *DEDICATORIA*

*A mis queridos padres Guerra Qunchiguango Jorge Enrique y Lucero Cisneros Nidia Beatriz, les dedicó esta tesis con profundo amor y agradecimiento. Su contante aliento y sabiduría han sido mi mayor inspiración. En cada desafío académico, su apoyo inquebrantable ha sido mi ancla. Sus sacrificios y valores han forjado el camino hacia este logo y gracias por ser mi guía en cada uno de mis pasos. Este trabajo es un tributo a su legado, que ha influido significativamente en mi desarrollo académico y personal. A través de esta dedicación, reconozco y celebro su impacto positivo en mi vida. Este logro es tanto suyo como mío. Les dedico con gratitud esta conquista. A mis Hermanos Andres Guerra Y* 

*Bread Guerra Gracias a ellos sigo luchando por ser un mejor y por darme el ejemplo de que en esta vida todo es posible también a mi primo Shandiel Monteros por ser la inspiración para ser el ejemplo de una persona y un profesional de bien.*

*Renny Samir*

# *INDICE DE CONTENIDO*

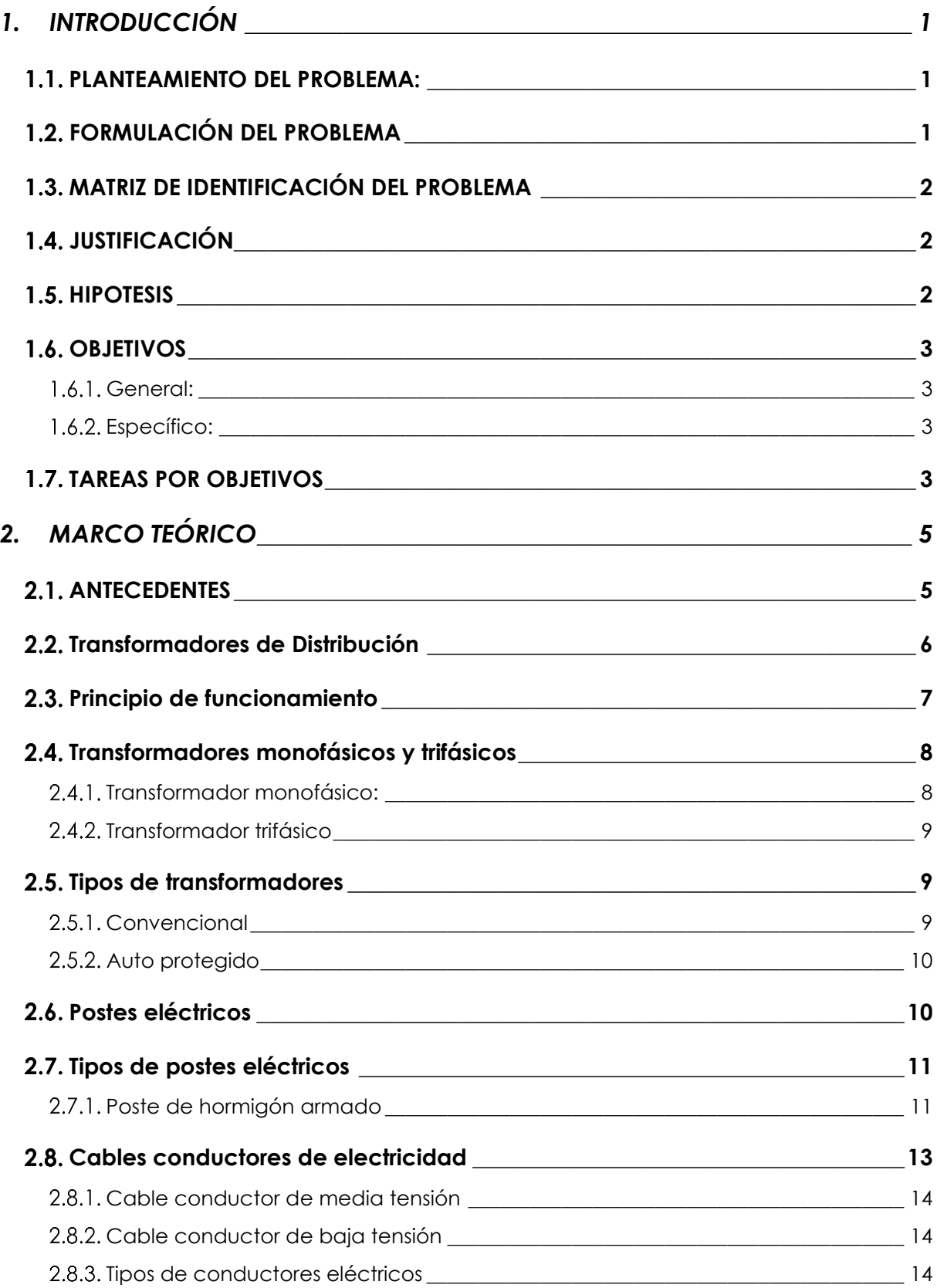

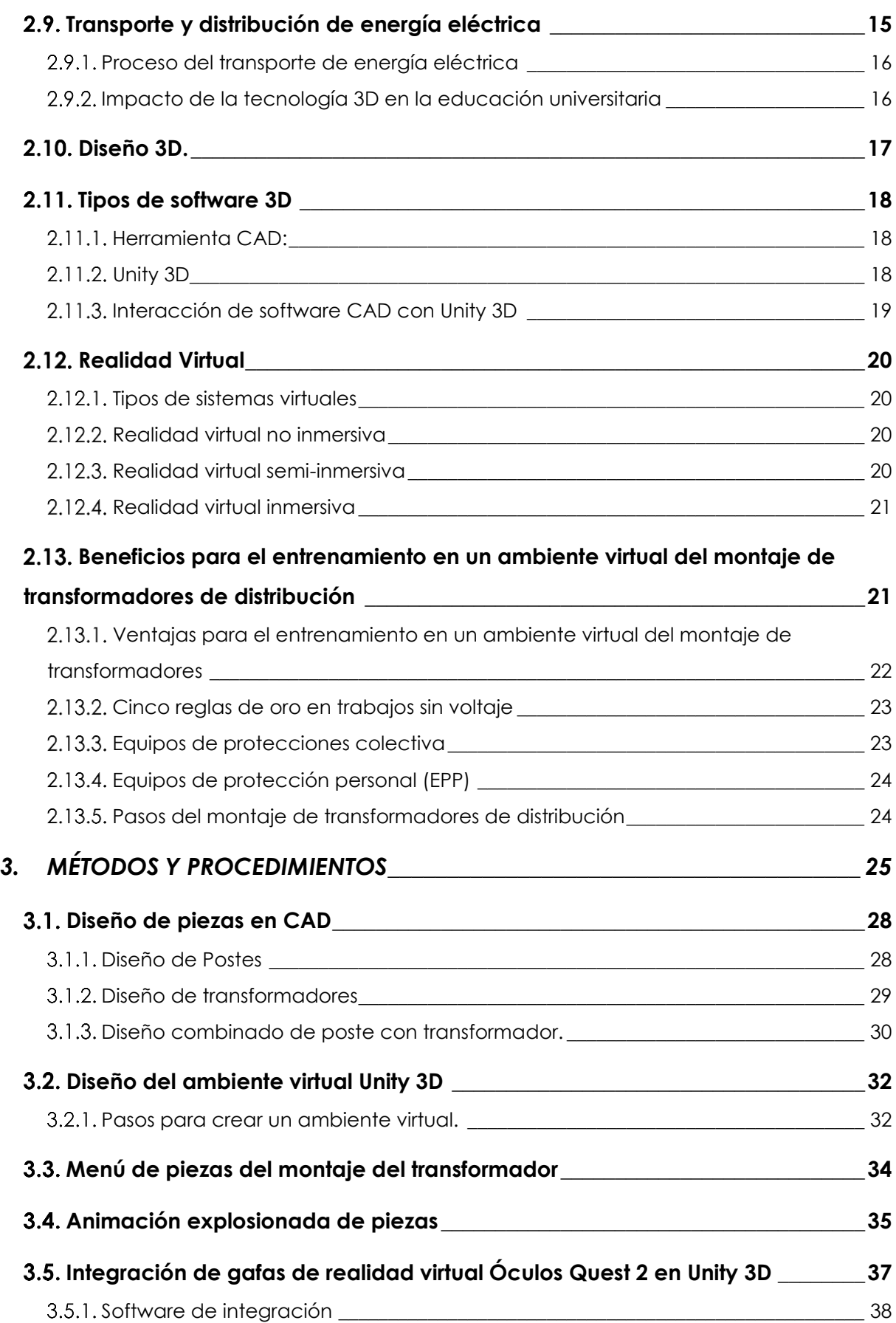

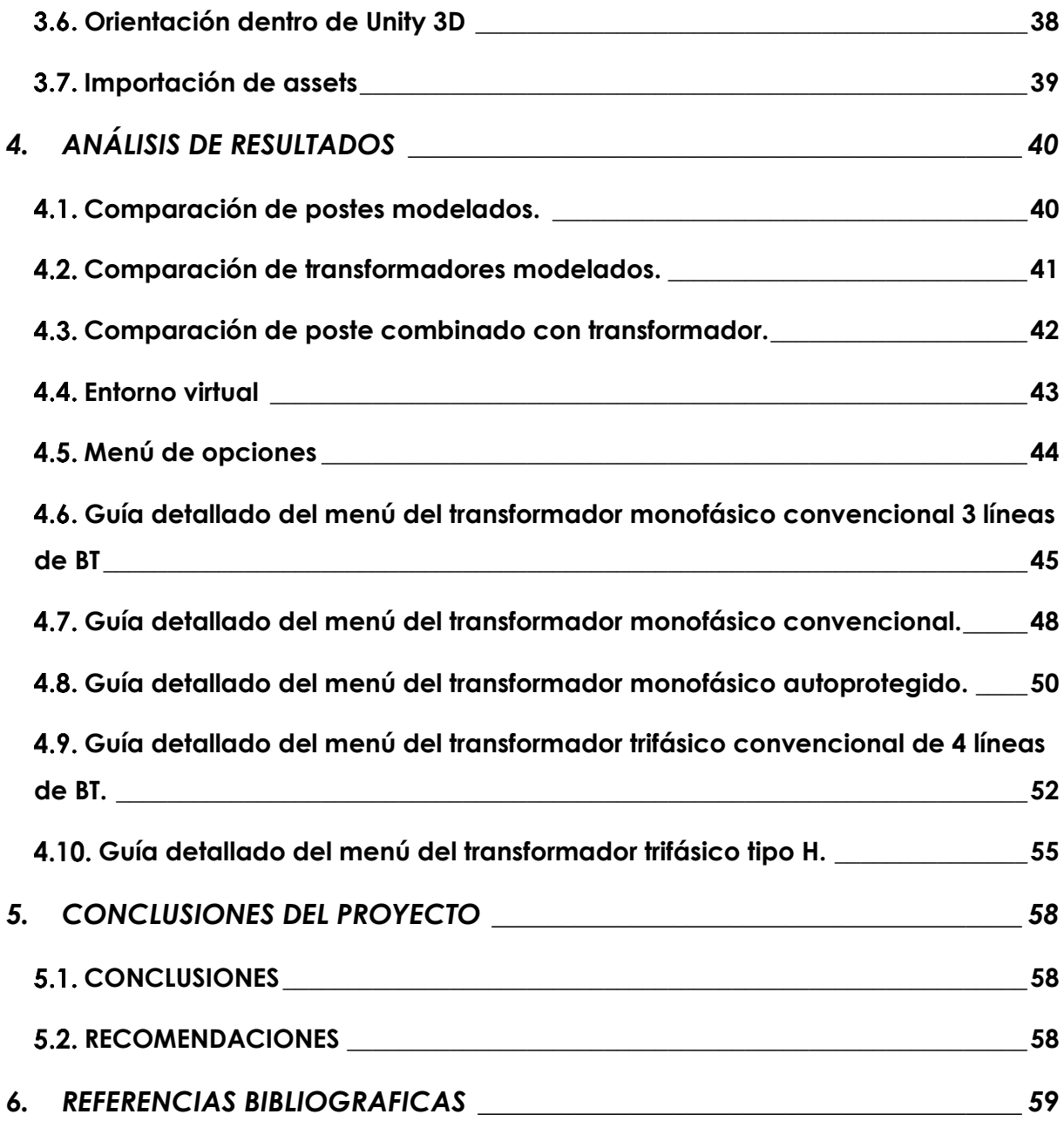

# **INDICE DE FIGURAS**

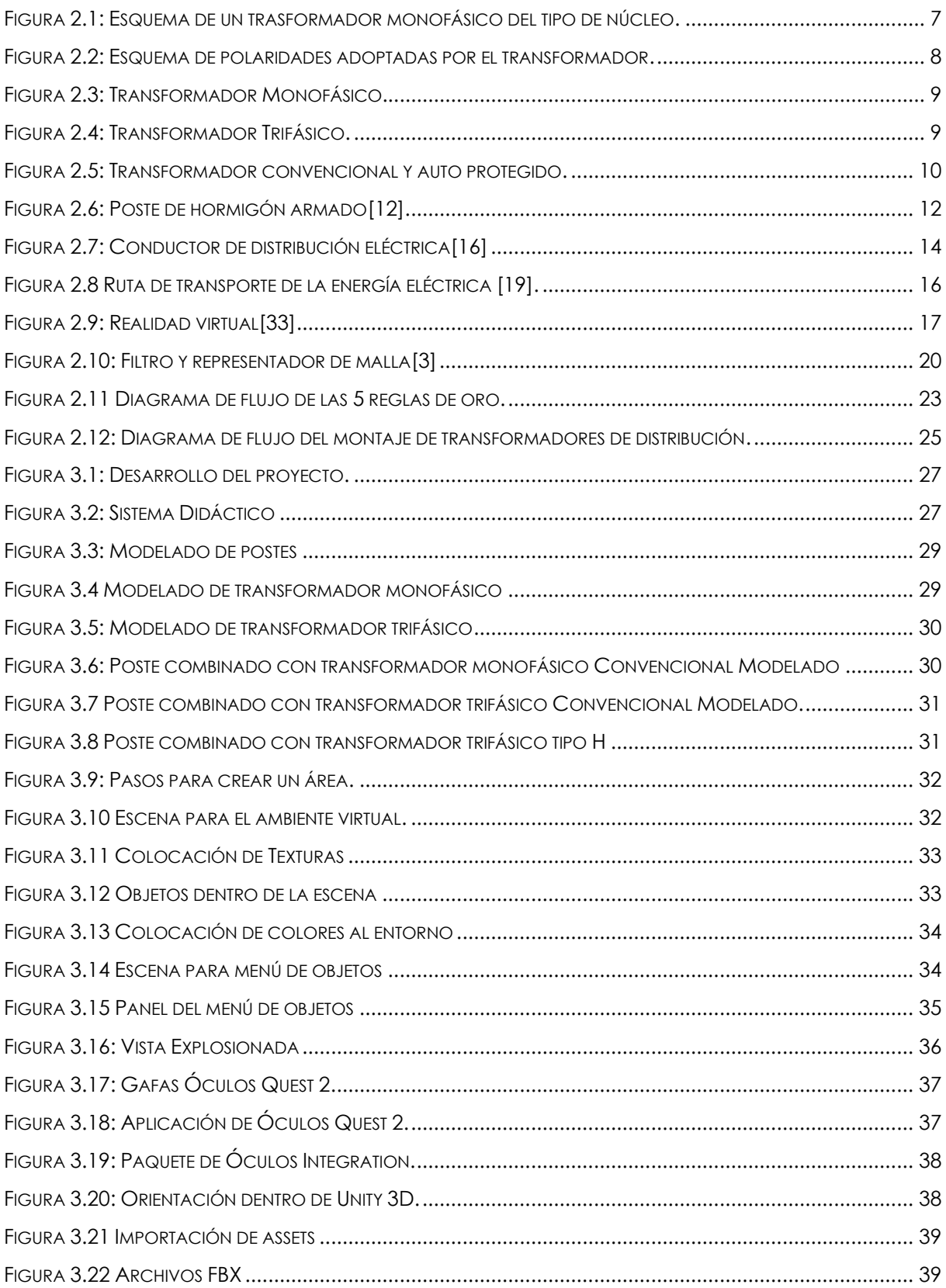

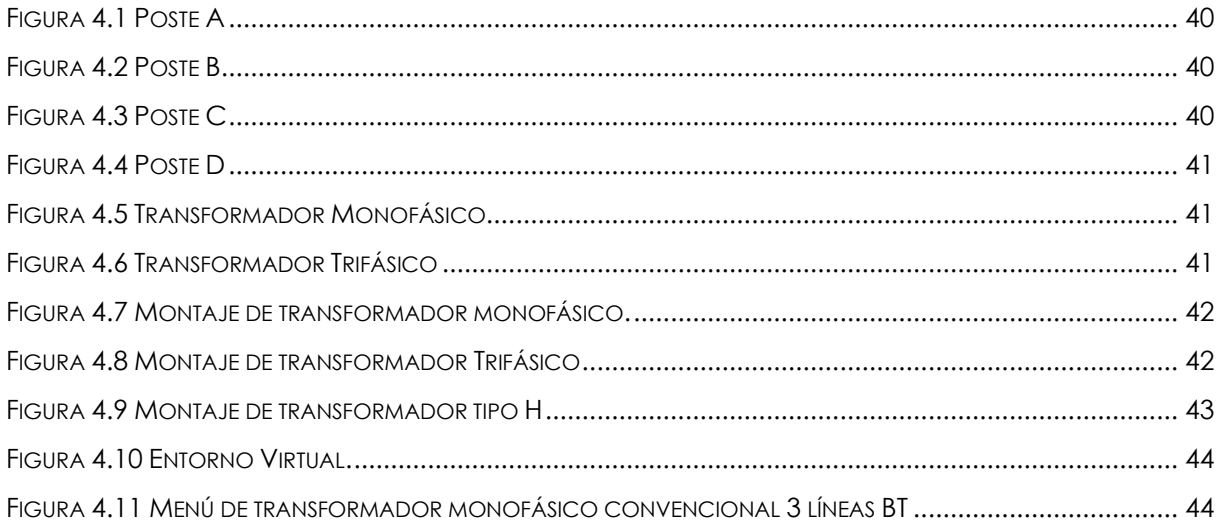

# *INDICE DE TABLAS*

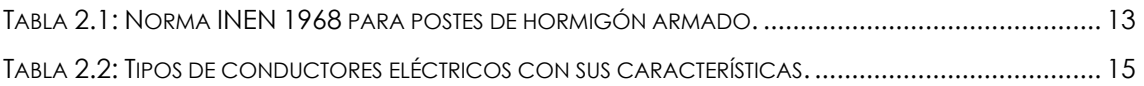

# **UNIVERSIDAD TÉCNICA DE COTOPAXI**

# **FACULTAD DE CIENCIAS DE LA INGENIERIA Y APLICADAS**

## **TITULO: "DESARROLLO DE UN MODULO VIRTUAL INMERSIVO PARA EL ENTRENAMIENTO EN EL MONTAJE DE TRANSFORMADORES DE DISTRIBUCIÓN "**

**Autores:**

#### **García Yánez Kevin David**

#### **Guerra Lucero Renny Samir**

### **RESUMEN**

En este estudio se propuso desarrollar un enfoque innovador para implementar la tecnología de realidad aumentada en la formación del estudiante universitario para el montaje de transformadores de distribución en las áreas eléctrica y electromecánica. Con la ayuda del software Unity3D se logró crear un entorno tridimensional inmersivo y replicar el proceso del montaje de manera eficaz e interactiva. Se realizó una exhaustiva exploración de la tecnología 3D y sus capacidades para recrear entornos virtuales interactivos. Además, se llevó a cabo una investigación detallada sobre las características del software Unity3D, reconocido por su adaptabilidad en la producción de experiencias inmersivas. Esta investigación ayudo con la creación de un entorno tridimensional, diseñado para funcionar con las gafas de realidad virtual Oculus Quest 2. Este entorno replica una de las maneras que existen en el proceso de montaje de transformadores eléctricos de distribución, siendo esta recreada lo más precisa a la realidad y segura para los usuarios. Para constatar la seguridad en el trabajo, se analizó las características necesarias basándose en los instructivos de trabajo seguro de CNEL "IT-TEC-MNT-004". El entorno virtual de realidad aumentada proporcionó una plataforma útil para la interacción. La aplicación de esta tecnología para los universitarios demostró tener un impacto positivo ya que les pareció novedoso montar un transformador eléctrico mediante un software de realidad virtual. La selección específica de Unity3D y Oculus Quest 2 acentúa la atención a la experiencia inmersiva del usuario. Como resultado se quiere que la integración de la realidad virtual en el montaje de transformadores eléctricos de distribución pueda elevar los estándares de interactividad y ayudar con seguridad en las áreas de eléctrica y electromecánica. Y, en conclusión, se prevé que este estudio afiance las bases sólidas para la incorporación de tecnologías de realidad virtual en la práctica del montaje de transformadores de distribución. Para destacar que estas tecnologías pueden ayudar a mejorar la ejecución de procedimientos decisivos.

**Palabras clave:** Transformador, Unity 3D, Gafas de realidad virtual.

# **TECHNICAL UNIVERSITY OF COTOPAXI**

## **FACULTY OF ENGINEERING AND APPLIED SCIENCES**

# **THEME:" DEVELOPMENT OF AN IMMERSIVE VIRTUAL MODULE FOR TRAINING IN THE ASSEMBLY OF DISTRIBUTION TRANSFORMERS"**

**Authors:**

### **García Yánez Kevin David**

#### **Guerra Lucero Renny Samir**

### **ABSTRACT**

In this research, it was proposed to develop an innovative approach to implement the reality technology increased in the students university training to assemble the distribution of transformers in the electrical and electronic áreas. With the help of the Unity3D software, it was able to créate an immersive three-dimensional environment and replicate the assembly process effectively and interactively. It was carried out an exhaustive exploration of 3D technology and its capabilities to recreate interactive virtual environments. In addition, it took place a detailed research about the characteristics of the Unity3D software, it is recognized for its adaptability in the production of immersive experiences. This research helped with the creation of a three-dimensional environment, it was designed to work woth the Oculus Quest 2 virtual reality glasses. This environment replicates one of the ways that exist in the assembly process of electrical distribution transformers, which is recreated as accurately as posible and safe for users. To verify the safety work, it was analized the necessary characteristics based on the CNEL safe work instructions "IT-TEC-MNT-004". The increased reality virtual environment provided students showed to have a positive impact because they considered innovative to assemble an electrical transformer using virtual reality software. The specific choice of Unity3D and Oculus Quest 2 stands out the attention to the immersive user experience. As a result, it is required that the integration of virtual reality in the assembly of electrical distribution transformers can raise standars of interactivity and safely help in the áreas of electrical and electromechanic, in conclusión, it is expected that this research will strengthen the solid foundations for the incorporation of virtual reality technologies in the practice of assembly of distribution transformers. To highlight that these technologies can help improve the execution of decisive procedures.

**Keywords:** Transformer, Unity3D, Virtual reality glasses.

# **INFORMACIÓN GENERAL**

**Título: "**Desarrollo de un módulo virtual inmersivo para el entrenamiento en el montaje de transformadores de distribución".

**Fecha de inicio:** octubre 2023

**Fecha de finalización:** febrero 2024

**Lugar de ejecución:** Universidad Técnica De Cotopaxi

**Facultad:** Facultad De Ciencias de la ingeniería y aplicadas.

**Carrera:** Ingeniería Electromecánica

**Proyecto de investigación vinculado:** Desarrollo de un módulo virtual inmersivo para el entrenamiento en el montaje de transformadores de distribución*.*

### **Equipo de Trabajo:**

Ing. Porras Reyes Jefferson Alberto.

Guerra Lucero Renny Samir.

García Yánez, Kevin David.

**Área de Conocimiento:** 07 Ingeniería, Industrial y Construcción/ 071 Ingeniería y Profesiones Afines/ 0713 Electricidad y Energía.

**Línea de investigación:** Procesos Industriales

**Sub líneas de investigación de la Carrera:** Diseño, construcción, y mantenimiento de elementos, prototipos y sistemas electromecánicos.

# <span id="page-17-0"></span>**1. INTRODUCCIÓN**

### <span id="page-17-1"></span>**PLANTEAMIENTO DEL PROBLEMA:**

En la industria de Montaje de transformadores de distribución, es importante contar con personal capacitado y competente para realizar el trabajo de Montaje.

# <span id="page-17-2"></span>**FORMULACIÓN DEL PROBLEMA**

La necesidad de disponer de módulos 3D para el entrenamiento en el montaje de transformadores de distribución, es importante contar con personal capacitado y competente para realizar el trabajo de Montaje de manera eficiente y segura.

Sin embargo, faltan recursos de formación inmersivo que permitan a los estudiantes y personal no capacitado aprender nuevas habilidades prácticas en un entorno realista y de libre de riesgos.

Para solucionar este problema, fue necesario desarrollar módulos de formación en realidad aumentada que simulen de forma precisa y realista el proceso de montaje de transformadores de distribución.

Estos módulos pueden utilizar tecnologías como la Realidad Virtual (VR) o la Realidad Aumentada (AR) para recrear un entorno de trabajo virtual donde los empleados pueden practicar y mejorar sus habilidades si correr riesgos ni comprometer las operaciones reales.

La implementación de un módulo en tercera dimensión para la instalación de transformadores distribución mejorara la eficiencia, seguridad y calidad del trabajo de sus empleados. También acelerará el proceso de formación de los nuevos empleados, reducirá los costes de seguimiento y reducirá los errores de montaje

En todas las empresas eléctricas del país se realiza de forma tradicional la enseñanza, capacitación o formación del montaje de transformadores eléctricos de distribución, sin tomar mucho en cuenta que una persona principiante que no obtuvo en ningún momento un entrenamiento eficaz acordé a las habilidades de cada uno, puede ocasionar daños alguna red de distribución u ocasionarse daños a su integridad física o de sus compañeros.

La propuesta de implementar un sistema de inmersión en el ambiente virtual para el montaje de transformadores se puede dar a conocer potenciales característicos de formación para las personas técnicas y/o profesiones ya que, si al aplicarse la propuesta tendrá más confianza, seguridad y/o mejor manipulación al momento de realizar el montaje.

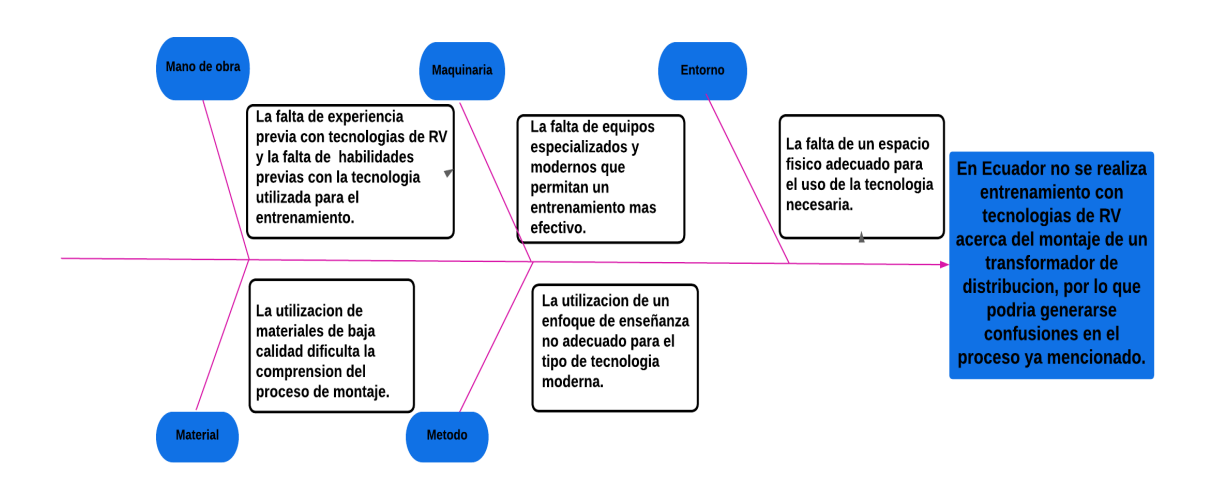

# <span id="page-18-0"></span>**MATRIZ DE IDENTIFICACIÓN DEL PROBLEMA**

# <span id="page-18-1"></span>**JUSTIFICACIÓN**

De forma que la visualización del sistema en realidad adjudicará una optimización de habilidades para el montaje de los transformadores, y también se llevaría a cabo que los técnicos y/o profesionales no se vean afectados físicamente ya que se entrenaran en un ambiente 3D en primera persona y no de la forma tradicional.

Todos los métodos de capacitación o formación de las entidades son distintos, pero son indispensables y por ello este método ayudará a que den a sus técnicos y/o profesionales un entrenamiento eficaz y seguro, para que tengan técnicas y confianza al momento de realizar el montaje de transformadores de distribución.

# <span id="page-18-2"></span>**1.5. HIPOTESIS**

Este novedoso método no sólo facilita la comprensión teórica, sino que también ofrece practica sin los peligros físicos que asocian al montaje de transformadores eléctricos.

# <span id="page-19-0"></span>1.6. OBJETIVOS

# <span id="page-19-1"></span>**1.6.1. General:**

Implementar un módulo virtual inmersivo para el entrenamiento del montaje de transformadores de distribución, mediante el dispositivo Oculus Quest 2.

# <span id="page-19-2"></span>**Específico:**

- Investigar el tipo de procesos que son necesarias paras los estudiantes técnicos y/o profesionales en la parte del montaje de transformadores de distribución.
- Diseñar un módulo inmersivo para el entrenamiento del montaje de transformadores de distribución.
- Conocer mediante el módulo virtual del entrenamiento cada uno de los pasos para el montaje de transformadores de distribución y los componentes que se utilizan, según las normas establecidas por CNEL "IT-TEC-MNT-004".

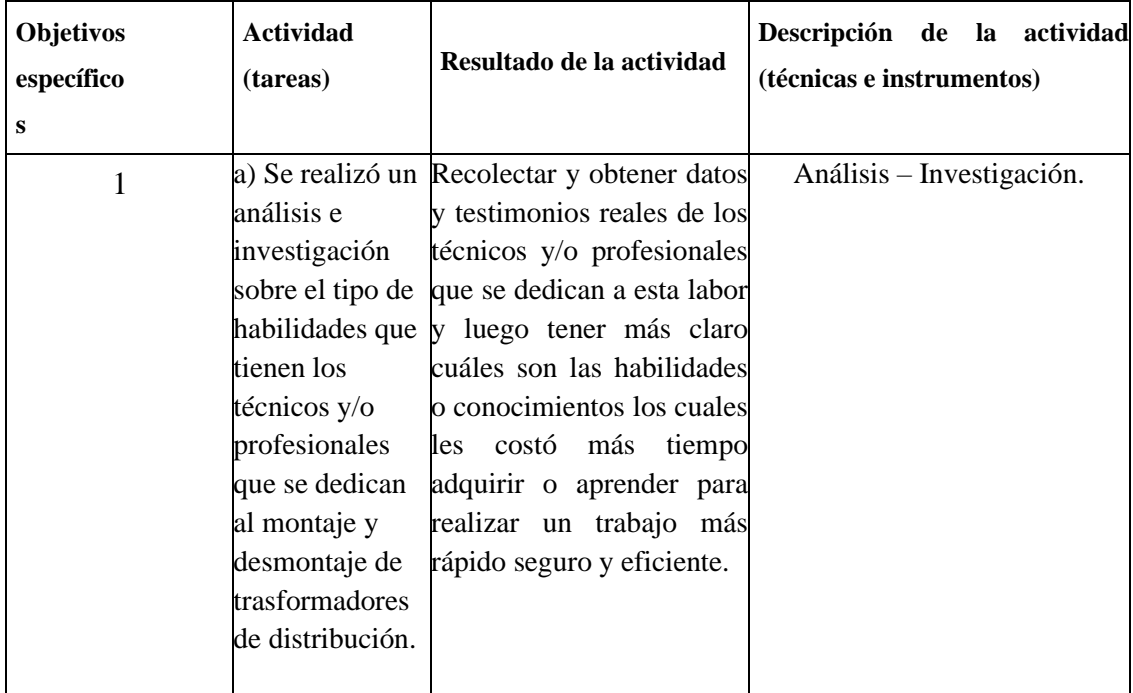

# <span id="page-19-3"></span>**TAREAS POR OBJETIVOS**

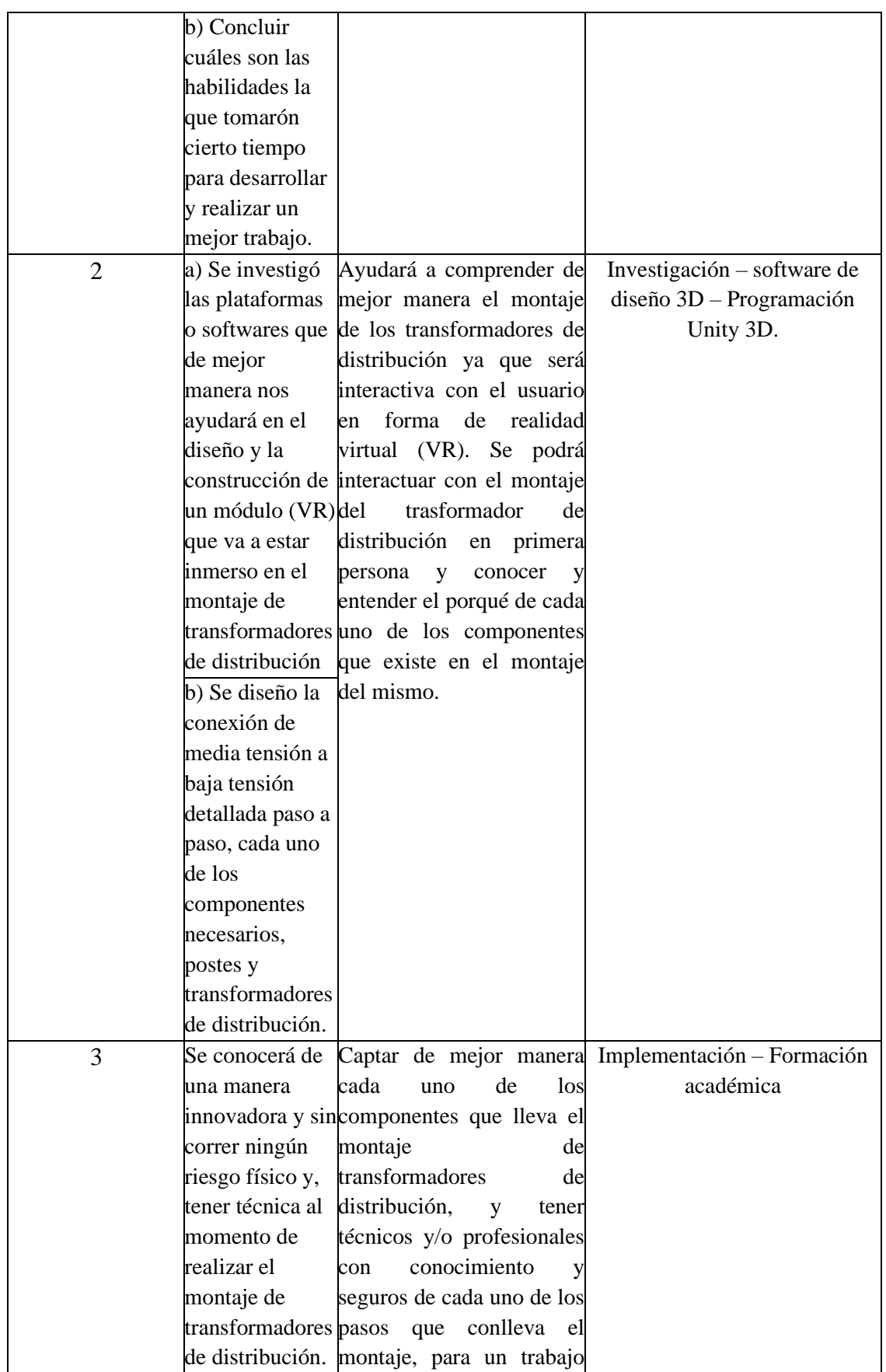

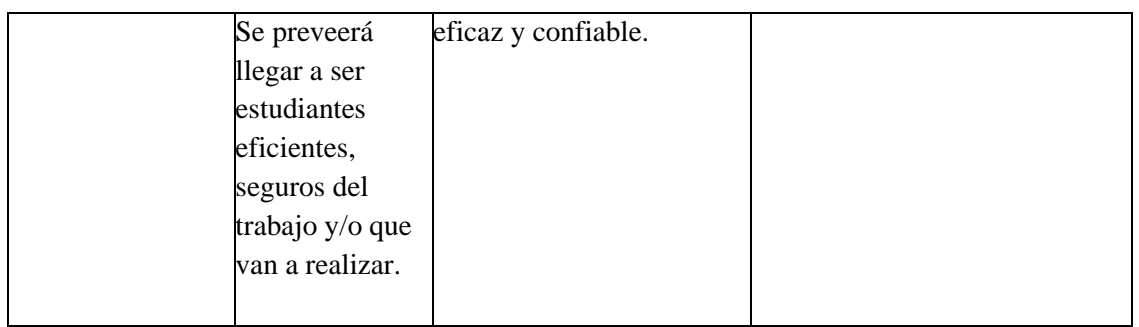

# <span id="page-21-0"></span>**2. MARCO TEÓRICO**

# <span id="page-21-1"></span>2.1. ANTECEDENTES

Utilizar Unity 3D con las gafas Óculos Quest 2 puede proporcionar una experiencia inmersiva en entornos de realidad virtual y aumentada. Además, la capacidad de utilizar tracking de manos en las gafas Óculos Quest 2 permite una mayor interactividad y una experiencia más natural al interactuar con objetos virtuales. En resumen, Unity 3D y las gafas Óculos Quest 2 pueden proporcionar una experiencia de realidad virtual de alto nivel para el usuario[1].

Los simuladores virtuales también son útiles para mejorar la adquisición de habilidades sin el costo y la logística de realizar prácticas reales. Además, la realidad virtual también es muy útil para ejercicios de atención plena y meditación, ofreciendo características de alta calidad que ayudan a integrar el ejercicio en el entorno virtual. La realidad virtual también es útil para el desarrollo de habilidades cognitivas como la imaginación espacial, la resolución de problemas y la creatividad. En resumen, las prácticas y entrenamientos en un ambiente virtual 3D son útiles en una variedad de campos y se relacionan con la adquisición de habilidades en un entorno seguro y controlado[2].

La programación en C# es extremadamente importante en la plataforma Unity 3D ya que es uno de los dos lenguajes de programación nativos compatibles con Unity, junto con UnityScript. C# es similar a Java o C++ y es un estándar de la industria para la creación de videojuegos. Unity 3D es una plataforma líder en el desarrollo de juegos, y acepta varios lenguajes de programación, pero C# es el preferido por los desarrolladores de juegos para aplicaciones en esta plataforma. Con la programación en código C#, los desarrolladores pueden crear juegos para múltiples plataformas, como Android, iOS y PC, con facilidad y sin sacrificar la calidad y la eficiencia en el proceso[3].

Los beneficios de utilizar Unity 3D con este dispositivo incluyen la capacidad de programar la interactividad con objetos y ambientes virtuales, así como la capacidad de modelar y renderizar entornos virtuales detallados en tiempo real.

#### <span id="page-22-0"></span>**Transformadores de Distribución**

Los transformadores eléctricos de distribución son elementos claves en una red de suministro eléctrico, utilizados para transferir energía eléctrica desde los niveles de alta tensión de una red de alimentación eléctrica a los niveles de tensión más bajos de la red de distribución. Este proceso de transformación de la energía eléctrica se produce a través de un dispositivo electromagnético, donde la transformación de la intensidad de la corriente eléctrica se logra mediante la inducción electromagnética en un núcleo de hierro dulce y un devanado primario y otro secundario que se enrollan alrededor del núcleo. Los transformadores eléctricos de distribución también son conocidos como transformadores de servicio público, son la versión más pequeña de los transformadores y se encuentran ubicados en postes de electricidad o en estructuras metálicas montadas en el suelo. Son responsables de regular la electricidad que llega a los hogares y empresas y así evitar interrupciones y peligros eléctricos. Estos transformadores mantienen las corrientes eléctricas estables y seguras para su uso en el hogar, las empresas e industrias. Hay diferentes tipos de transformadores eléctricos de distribución, y la selección de uno dependerá de las características específicas de la red, las consideraciones ambientales, el ruido que puedan generar, y el grado de aislamiento que necesitan[4].

Los transformadores eléctricos de distribución son esenciales para el suministro de energía eléctrica en zonas remotas y en áreas metropolitanas en crecimiento. También son responsables de la segregación de cargas, la protección de equipos, la estabilización de la tensión, así como la reducción de las pérdidas de energía debido a la transmisión de larga distancia. En conclusión, los transformadores de distribución son dispositivos clave para la eficiencia y calidad de la distribución de energía eléctrica en cualquier sistema de suministro de energía[4].

De acuerdo con el NEC-SB-IE, estos transformadores son sometidos a pruebas de aislamiento y pruebas eléctricas, lo que asegura la correcta función y seguridad de los mismos. Los transformadores eléctricos de distribución se instalan en postes de electricidad o en estructuras metálicas montadas en el suelo; cumplen funciones como la segregación de cargas, la protección de equipos, la estabilización de la tensión y la reducción de las pérdidas de energía[5]. Como se muestra en la Figura 2.1.

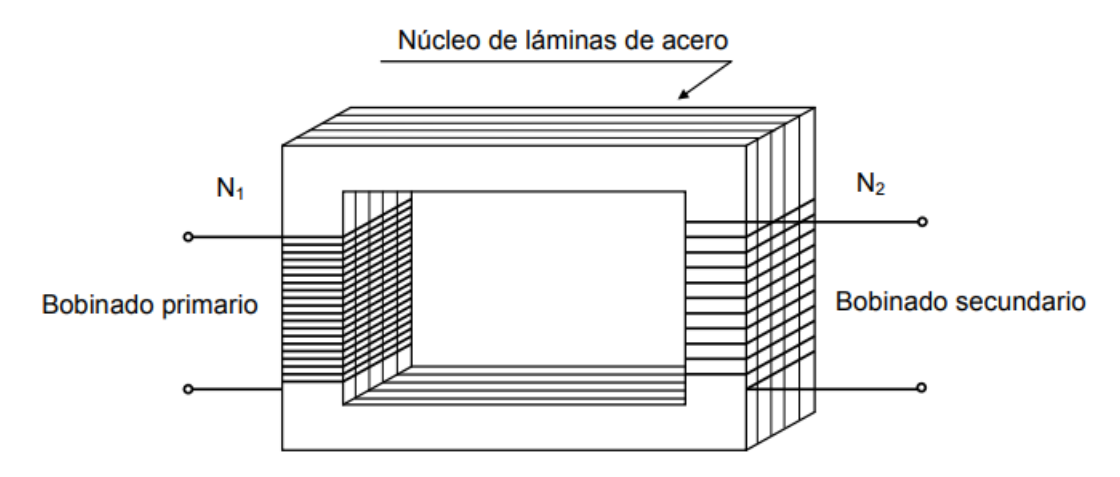

Figura 2.1: Esquema de un trasformador monofásico del tipo de núcleo.

### <span id="page-23-0"></span>**Principio de funcionamiento**

De acuerdo a la normativa ya mencionada en el anterior párrafo, estos transformadores son sometidos a pruebas de aislamiento y pruebas eléctricas, lo que asegura la correcta función y seguridad de los mismos. Los transformadores eléctricos de distribución se instalan en postes de electricidad o en estructuras metálicas montadas en el suelo; cumplen funciones como la segregación de cargas, la protección de equipos, la estabilización de la tensión y la reducción de las pérdidas de energía. El principio de funcionamiento de un transformador de distribución se basa en la ley de Faraday, que establece que cuando un conductor se mueve dentro de un campo magnético variable, se inducen corrientes eléctricas en el conductor. El transformador de distribución consta de un núcleo de hierro y dos devanados que se enrollan alrededor del núcleo. El devanado primario se conecta a una fuente de alta tensión y el devanado secundario a una carga que requiere una tensión más baja[6].

Cuando se aplica una corriente alterna en el devanado primario, se crea un campo magnético variable que induce una corriente eléctrica en el devanado secundario. La magnitud de la tensión inducida en el devanado secundario depende de la relación entre el número de vueltas en el devanado primario y secundario. Si la relación de vueltas es 2:1, por ejemplo, la tensión en el devanado secundario será la mitad de la tensión en el devanado primario.

El núcleo de hierro es esencial en la eficiencia del transformador, ya que el hierro tiene una alta permeabilidad magnética, lo que permite que el campo magnético producido por el devanado primario se transmita de manera eficiente al devanado secundario. También minimiza las pérdidas de energía debido a la corriente de Foucault[7].

En conclusión, el principio de funcionamiento de un transformador de distribución se basa en la inducción electromagnética. El campo magnético producido por el devanado primario induce una corriente en el devanado secundario, lo que permite una transferencia de energía eléctrica a una tensión más baja. Como se muestra en la figura en la Figura 2.2.

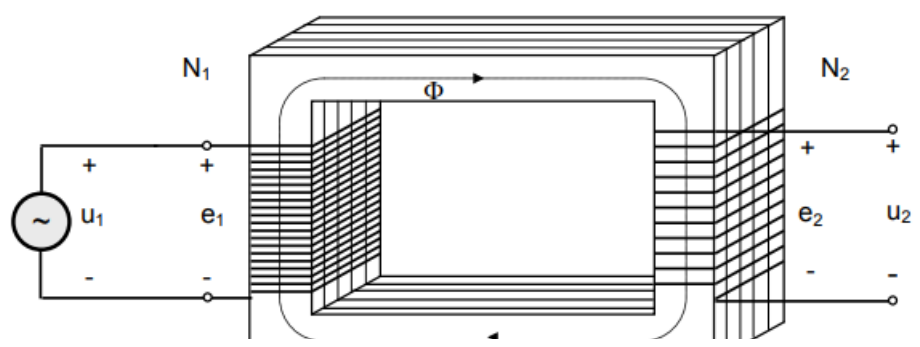

Figura 2.2: Esquema de polaridades adoptadas por el transformador.

### <span id="page-24-0"></span>**Transformadores monofásicos y trifásicos**

### <span id="page-24-1"></span>**Transformador monofásico:**

El transformador monofásico es una versión más simple de transformador eléctrico en comparación con el transformador trifásico. Se utiliza en aplicaciones de distribución de energía eléctrica y tiene la capacidad de convertir un nivel de voltaje a un nivel diferente, tanto para circuitos de baja como de alta tensión. Este consta de un núcleo de hierro, un devanado primario y un devanado secundario. El devanado primario se conecta a la fuente de alimentación de alta tensión y el devanado secundario se encuentra en el otro lado proporcionando una tensión de salida menor. La relación entre el número de vueltas en el devanado primario y secundario determina la magnitud de la tensión de salida en el devanado secundario.

Los transformadores monofásicos tienen muchas aplicaciones como en la alimentación de pequeñas cargas como pueden ser electrodomésticos, motores y equipos electrónicos. Además, también se utiliza en aplicaciones industriales y comerciales donde se requiere una tensión de 240V o menos. Un aspecto importante a considerar en el uso de transformadores monofásicos es su eficiencia. La calidad del núcleo del transformador y el diseño del devanado son factores que afectan la eficiencia del transformador. Para una operación eficiente, el devanado primario y el devanado secundario deben estar diseñados cuidadosamente y el núcleo del transformador debe estar hecho de un material con alta permeabilidad magnética[8].

En resumen, los transformadores monofásicos se utilizan ampliamente para reducir el voltaje en aplicaciones de baja potencia y en aplicaciones comerciales o industriales. Su diseño simple lo hace fácil de instalar y mantener. Como se muestra en la Figura 2.3.

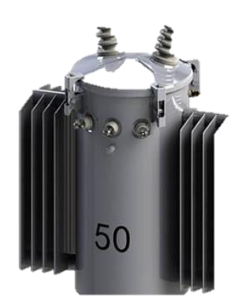

Figura 2.3: Transformador Monofásico.

## <span id="page-25-0"></span>**Transformador trifásico**

La eficiencia del transformador trifásico se maximiza al minimizar las pérdidas en el sistema, lo que se logra mediante la selección cuidadosa de materiales, la configuración de los devanados y la forma en que se construye el núcleo. Los transformadores trifásicos se utilizan en muchas aplicaciones, desde generadores de energía eléctrica hasta sistemas de alimentación eléctrica en hogares y tiendas. También se utilizan en maquinaria industrial, tales como motores eléctricos de alta potencia, hornos y equipos de procesamiento industrial[9]. Podemos ver la referencia del transformador trifásico en la Figura 2.4.

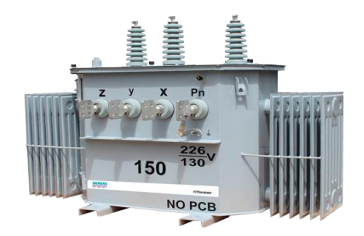

Figura 2.4: Transformador Trifásico.

## <span id="page-25-1"></span>**Tipos de transformadores**

### <span id="page-25-2"></span>2.5.1. Convencional

El transformador convencional está diseñado con dos devanados enrollados alrededor de un núcleo de hierro laminado. El devanado primario recibe la corriente del sistema de alta tensión,

mientras que el devanado secundario proporciona la corriente de baja tensión a la carga, este tiene el interruptor de protección que es un dispositivo externo que protege el transformador en caso de sobrecargas. El transformador convencional está diseñado con solo dos devanados y no protege en si contra sobretensiones[4].

### <span id="page-26-0"></span>2.5.2. Auto protegido

El transformador auto protegido combina el transformador y el interruptor de protección en una sola unidad, este tiene el interruptor de protección que está integrado en la estructura del transformador, lo que permite que el transformador se interrumpa de manera autónoma y se proteja a sí mismo. El transformador auto protegido tiene tres devanados, el devanado adicional en un transformador auto protegido se utiliza para proteger el transformador contra sobretensiones[10].

También hay que tener en cuenta que la eficiencia energética de los transformadores también es un factor a considerar. Los transformadores convencionales tienen una mayor eficiencia energética que los transformadores auto protegidos debido a la adición del dispositivo de protección en los transformadores auto protegidos. En la Figura 2.5 se observa la diferencia entre un transformador convencional y un transformador auto protegido[11].

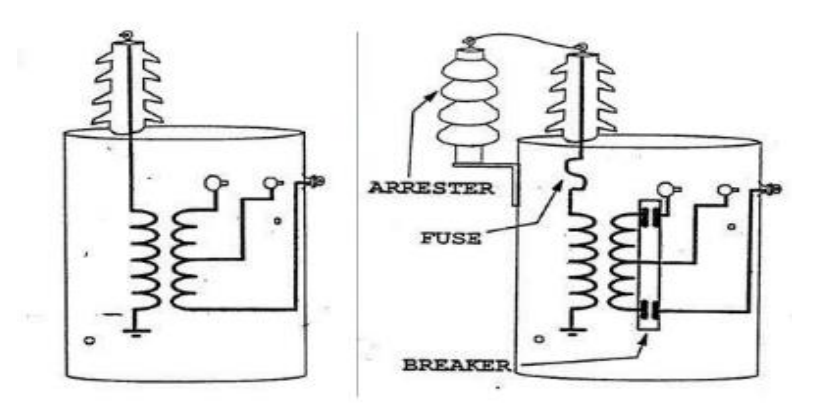

Figura 2.5: Transformador convencional y auto protegido.

## <span id="page-26-1"></span>**Postes eléctricos**

Los postes eléctricos son estructuras de soporte utilizadas en todo el mundo para la transmisión y distribución de energía eléctrica. Permite que los cables de alta tensión, conductores y transformadores que transportan electricidad desde las centrales eléctricas se distribuyan a las subestaciones y, finalmente, lleguen a las casas y negocios de las comunidades. Estos postes eléctricos sostienen los cables en su lugar, y se instalan mediante cimientos que les dan estabilidad para resistir impactos del viento, la lluvia y otros factores climáticos. También pueden ser utilizados en áreas urbanas con propósitos de iluminación pública. En la actualidad, los postes eléctricos han evolucionado y adoptado nuevas e innovadoras tecnologías, otorgándoles mejor eficiencia y aumentando la capacidad de carga de los mismos, permitiéndoles transportar mayores cantidades de energía eléctrica. En conclusión, los postes eléctricos son un elemento clave en la distribución y transmisión de energía eléctrica y proveen un servicio esencial a las distintas comunidades[12].

#### <span id="page-27-0"></span>**Tipos de postes eléctricos**

Existen diferentes tipos de postes eléctricos que se utilizan según la aplicación y las necesidades específicas de cada proyecto. En general, los postes eléctricos se dividen en tres categorías principales: postes de hormigón, postes de madera y postes de metal. Los postes de hormigón son generalmente los más utilizados para la transmisión y distribución de la energía eléctrica de alta tensión, debido a su capacidad de soportar grandes cargas. Estos postes ofrecen una gran resistencia a la intemperie y al desgaste, lo que los hace ideales para su colocación en áreas urbanas, rurales o marinas.

Los postes de madera también son muy comunes, principalmente para la distribución de energía eléctrica de baja tensión. Estos postes son más económicos que los de hormigón, pero no son tan resistentes y duraderos como los de metal o cemento. Por otro lado, los postes de metal también son utilizados en la distribución eléctrica, ya que ofrecen durabilidad y resistencia frente a los posibles impactos climáticos y mecánicos. Estos postes vienen en una gran variedad de formas, tamaños y acabados, y se utilizan para diferentes aplicaciones, como la iluminación pública, la señalización del tráfico, la distribución de energía eléctrica, entre otras[13].

Por último, en la actualidad se están desarrollando nuevos tipos de postes eléctricos, que buscan mejorar la eficiencia energética y la capacidad de carga de los postes existentes, utilizando nuevas tecnologías y materiales innovadores. En resumen, los postes eléctricos son un elemento clave en la infraestructura eléctrica de las ciudades, pueblos y comunidades, ya que permiten la distribución y transmisión de energía eléctrica de manera segura y eficiente.

### <span id="page-27-1"></span>**Poste de hormigón armado**

El poste eléctrico de hormigón es uno de los tipos más comunes de postes utilizados actualmente en la transmisión y distribución de energía eléctrica. La razón por la que estos postes son tan populares se debe en gran medida a su capacidad para soportar cargas pesadas y proporcionar resistencia en condiciones climáticas extremas. Además, los postes de hormigón son más resistentes a la corrosión y tienen una vida útil más larga que otros materiales como la madera y el metal[12].

Otra de las razones por las que los postes eléctricos de hormigón son utilizados ampliamente es porque son más fáciles de mantener. Estos postes pueden ser recubiertos para prevenir la corrosión y restaurados fácilmente en caso de que presenten alguna fisura o daño, lo que los hace muy duraderos y rentables en términos de costos de mantenimiento. Como podemos ver en la Figura 2.6 tenemos la estructura de un poste de hormigón armado.

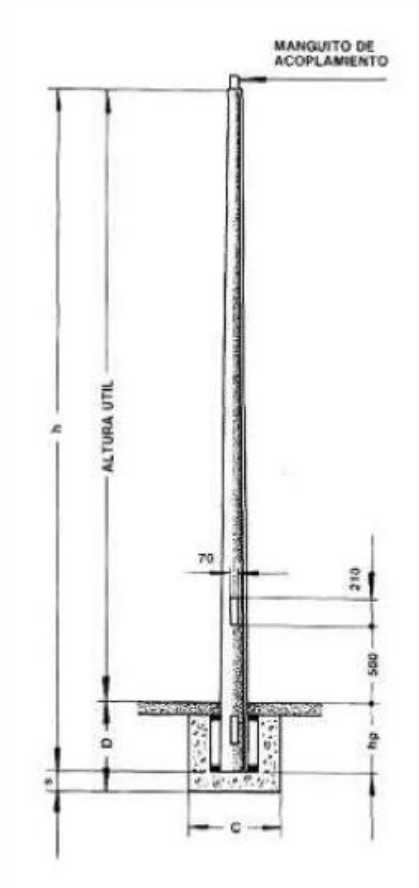

Figura 2.6: Poste de hormigón armado[12].

Además, los postes de hormigón son más seguros que otros materiales, ya que son menos propensos a sufrir daños a través de impactos mecánicos o condiciones climáticas extremas, lo que los hace ideales para su colocación en áreas urbanas y rurales. Asimismo, estos postes tienen una capacidad de carga mayor en comparación con otros tipos de postes, lo que les permite soportar grandes cantidades de tensión eléctrica y otros equipos de trabajo[13]. En la tabla 2.1 tenemos las normas que se debe seguir para elegir un poste de hormigón armado.

| NORMA PARA POSTES DE HORMIGÓN ARMADO |               |                                          |                                          |                       |                                         |                             |                                        |                                              |                      |                     |  |  |  |
|--------------------------------------|---------------|------------------------------------------|------------------------------------------|-----------------------|-----------------------------------------|-----------------------------|----------------------------------------|----------------------------------------------|----------------------|---------------------|--|--|--|
|                                      |               |                                          | CARGAS DE SERVICIO EN LA<br><b>PUNTA</b> |                       | CARGAS DE RUPTURA EN LA<br><b>PUNTA</b> |                             |                                        |                                              | <b>MEDIDAS</b>       |                     |  |  |  |
| <b>TIPO</b>                          | LARGO<br>(MT) | <b>PESO</b><br><b>APROXIMADO</b><br>(KG) | <b>TRANSVERSAL</b><br>(KG)               | I ONGITUDINAI<br>(KG) | <b>TRANSVERSAL</b><br>(KG)              | <b>LONGITUDINAL</b><br>(KG) | <b>COFFICIENTE</b><br><b>SEGURIDAD</b> | <b>LARGO</b><br><b>ENTERRAMIENTO</b><br>(MT) | <b>PUNTA</b><br>(CM) | <b>BASE</b><br>(CM) |  |  |  |
| <b>FNDESA</b>                        | 8.7           | 600                                      | 125                                      |                       | 250                                     |                             | 2.00                                   | 1.5                                          | 12X12                | 19,5X31.5           |  |  |  |
|                                      | 8.7           | 650                                      | 175                                      |                       | 350                                     |                             | 2.00                                   | 1.5                                          | <b>12X12</b>         | 19.5X31.5           |  |  |  |
|                                      | 10.0          | 750                                      | 175                                      |                       | 350                                     |                             | 2.00                                   | 1.7                                          | 12X12                | 20.7X34.4           |  |  |  |
|                                      | 11.5          | 940                                      | 175                                      |                       | 350                                     |                             | 2.00                                   | 1.9                                          | 12X12                | 22X37.8             |  |  |  |
|                                      | 87            | 670                                      | 300                                      |                       | 600                                     |                             | 2.00                                   | .5                                           | 12X12                | 19.5X31.5           |  |  |  |
|                                      | 10.0          | 780                                      | 300                                      |                       | 600                                     |                             | 2.00                                   | 17                                           | 12X12                | 20.7X34.4           |  |  |  |
|                                      | 11.5          | 960                                      | 300                                      |                       | 600                                     |                             | 2.00                                   | 1.9                                          | 12X12                | 22X37.8             |  |  |  |
|                                      | 13.5          | 2.000                                    | 350                                      | 120                   | 700                                     | 240                         | 2.00                                   | 2.3                                          | 14X18                | 30,5X51             |  |  |  |
|                                      | 15.0          | 2.400                                    | 400                                      | 135                   | 800                                     | 270                         | 2.00                                   | 2.5                                          | 14X18                | 32.3X54.7           |  |  |  |
|                                      | 16.5          | 2.800                                    | 450                                      | 150                   | 900                                     | 300                         | 2.00                                   | 2.8                                          | <b>14X18</b>         | 34.2X58.3           |  |  |  |
|                                      | 18.0          | 3.200                                    | 500                                      | 165                   | 1000                                    | 330                         | 2.00                                   | 3.0                                          | 14X18                | 36X62               |  |  |  |

Tabla 2.1: Norma INEN 1968 para postes de hormigón armado[31].

En resumen, los postes eléctricos de hormigón siguen siendo una de las opciones más populares en la construcción de infraestructuras eléctricas. No solo son rentables y duraderos en términos de costos de mantenimiento, sino que también son más seguros y resistentes que otros materiales. Debido a todo lo anterior, el uso de postes de hormigón sigue siendo la opción preferida entre las empresas de distribución eléctrica en todo el mundo.

Existen diferentes postes en la industria eléctrica para su distribución, pero el más utilizado y adecuado es el poste de hormigón hablado, ya que este es el mejor en precio y calidad.

### <span id="page-29-0"></span>**Cables conductores de electricidad**

Los cables eléctricos son elementos esenciales en la generación, transmisión y distribución de energía eléctrica. Estos cables están diseñados para transportar electricidad de un lugar a otro, y están compuestos por un núcleo conductor para transportar la energía eléctrica y una capa aislante que permite que la electricidad fluya sin interrupciones. Los cables eléctricos están disponibles en diferentes tamaños y especificaciones, y cada uno de ellos se utiliza para una función específica. Los cables eléctricos se utilizan en una amplia variedad de aplicaciones, desde conexiones de baja tensión en hogares y negocios, hasta la transmisión de electricidad en las torres de alta tensión. En conclusión, los cables eléctricos son esenciales para mantener el mundo conectado y funcionando, ya que transportan la energía eléctrica necesaria para abastecer las necesidades energéticas de las comunidades[14]. Como se muestra en la Figura 2.7.

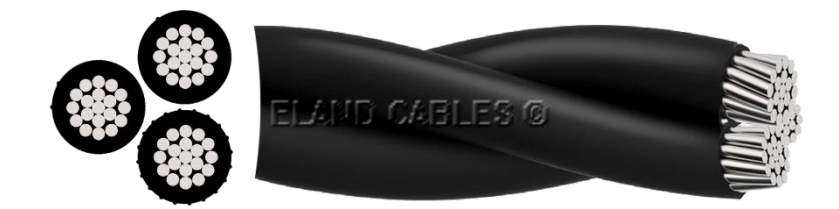

Figura 2.7: Conductor de distribución eléctrica[16]

### <span id="page-30-0"></span>**Cable conductor de media tensión**

El cable eléctrico de media tensión se utiliza para transmitir energía eléctrica a distancias medias desde la subestación eléctrica hasta las áreas de distribución, generalmente en niveles de tensión de 2.4 kV a 35 kV. Estos cables tienen un aislamiento altamente resistente para soportar la tensión eléctrica y asegurar una transmisión de energía eficiente. También se utilizan en aplicaciones industriales, como la automatización de procesos de fabricación y la alimentación de motores eléctricos. En resumen, el cable de media tensión es uno de los elementos esenciales de los sistemas eléctricos de distribución y transmisión de electricidad en áreas urbanas y rurales[15].

### <span id="page-30-1"></span>**Cable conductor de baja tensión**

El cable eléctrico de baja tensión se utiliza para transportar electricidad de baja tensión (hasta 750V) desde la fuente de energía hasta los equipos eléctricos y electrónicos en hogares y empresas. Estos cables están diseñados para resistir el desgaste y las exigencias asociadas al uso diario, y se utilizan en una gran variedad de aplicaciones, incluyendo la alimentación de iluminación, electrodomésticos, equipos de oficina y herramientas eléctricas. Además, existen diferentes tipos de cables de baja tensión según las necesidades específicas de la aplicación, incluyendo cables de aluminio, de cobre, de goma o de PVC, cada uno con diferentes características que los hacen adecuados para diferentes situaciones. En resumen, el cable de baja tensión es fundamental para la distribución de energía eléctrica en hogares y empresas[16].

### <span id="page-30-2"></span>**Tipos de conductores eléctricos**

Los conductores eléctricos son materiales capaces de transportar electricidad de un lugar a otro. Existen diversos tipos de conductores eléctricos, cada uno con características específicas que los hacen apropiados para diferentes aplicaciones. Uno de los tipos más comunes de conductores eléctricos es el cobre, que es un excelente conductor de electricidad y resistente a la corrosión. Sin embargo, es costoso y puede ser frágil en algunos casos[16].

Otro tipo de conductor eléctrico es el aluminio, el cual es más ligero y económico que el cobre, aunque no tan eficiente como este último. También existen conductores eléctricos de acero, que son muy útiles para aplicaciones de alta resistencia y en ambientes hostiles. Los conductores eléctricos de fibra óptica, por otro lado, son utilizados para transporte de datos en redes de telecomunicaciones de alta velocidad.

En conclusión, la elección del conductor eléctrico adecuado depende de las necesidades específicas del proyecto en cuestión. Es importante tomar en cuenta factores como la eficiencia, resistencia, peso, costo y demás características del conductor eléctrico antes de seleccionar uno para una aplicación determinada. Como se muestra en la tabla 2.2.

| <b>NOMBRE</b><br><b>COMERCIAL</b>                        | <b>TIPO DE</b><br><b>AISLANTE</b> | <b>TEMPERATURA</b><br>MÁXIMA (°C) | <b>MATERIAL</b><br><b>AISLANTE</b>                                                       | <b>CUBIERTA</b><br><b>PROTECTORA</b>                       | <b>UTILIZACIÓN</b>            |
|----------------------------------------------------------|-----------------------------------|-----------------------------------|------------------------------------------------------------------------------------------|------------------------------------------------------------|-------------------------------|
| Hule<br>resistente al<br>calor                           | <b>RHH</b>                        | 90                                | Hule<br>resistente al<br>calor                                                           | Resistente a la<br>humedad.<br>retardadora de<br>la flama. | Locales secos                 |
| Hule<br>resistente al<br>calor y a la<br>humedad         | <b>RHW</b>                        | 75                                | Hule<br>resistente al<br>calor y a la<br>humedad                                         | Resistente a la<br>humedad.<br>retardadora de<br>la flama. | Locales secos<br>y húmedos    |
| Termoplástico<br>resistente a la<br>humedad              | <b>TW</b>                         | 60                                | Termoplástico<br>resistente a la<br>humedad.<br>retardador de<br>la flama                | Ninguna                                                    | Locales<br>húmedos y<br>secos |
| Termoplástico<br>resistente al<br>calor y la<br>humedad  | <b>THW</b>                        | 75                                | Termoplástico,<br>resistente al<br>calor y a la<br>humedad.<br>retardador de<br>la flama | Ninguna                                                    | Locales secos<br>y húmedos    |
| Termoplástico<br>resistente al<br>calor                  | <b>THHN</b>                       | 90                                | <b>Termoplástico</b><br>resistente al<br>calor.<br>retardador de<br>la flama             | Nylon o<br>equivalente                                     | Locales secos                 |
| Termoplástico,<br>resistente al<br>calor y la<br>humedad | <b>THWN</b>                       | 75                                | Termoplástico,<br>resistente al<br>calor y a la<br>humedad.<br>retardador de<br>la flama | Nylon o<br>equivalente                                     | Locales secos<br>y húmedos    |

Tabla 2.2: Tipos de conductores eléctricos con sus características[32].

# <span id="page-31-0"></span>**Transporte y distribución de energía eléctrica**

En términos generales, el proceso de transporte de energía eléctrica comienza en las plantas de generación, donde se produce la electricidad a partir de diferentes fuentes de energía. Luego, la electricidad se somete a un proceso de transformación y transmisión en el que se aumenta su voltaje y se envía a través de un sistema de líneas de transmisión de alta tensión para cubrir largas distancias. El siguiente paso en el proceso es una subestación, donde la energía se somete a un proceso de reducción de tensión y se distribuye a las líneas de distribución más pequeñas.

Es en estas líneas de distribución donde la electricidad se entrega finalmente a los hogares, edificios y empresas[17].

A medida que la electricidad se transporta, se debe tener en cuenta su seguridad y eficiencia. Con este fin, se utilizan tecnologías avanzadas para monitorear el flujo de energía y garantizar que se entregue de manera segura y confiable[18].

En general, el transporte de energía eléctrica es un proceso complejo que implica múltiples etapas y tecnologías sofisticadas. Sin embargo, gracias a este proceso, la energía eléctrica puede llegar a lugares distantes y hacer posible la vida moderna tal como la conocemos hoy en día[19]. Como se muestra en la Figura En la Figura 2.8.

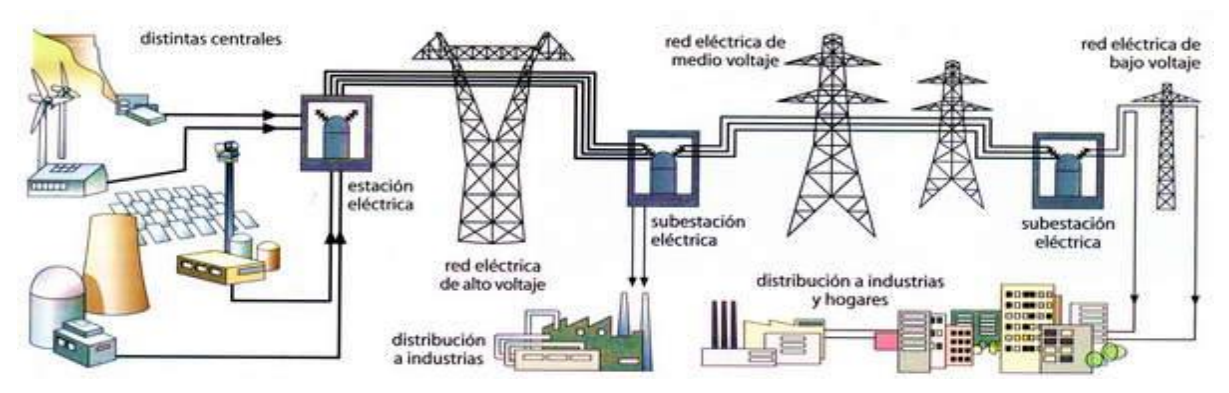

Figura 2.8 Ruta de transporte de la energía eléctrica [19].

# <span id="page-32-0"></span>**Proceso del transporte de energía eléctrica**

## **a) Distribución:**

La electricidad se entrega finalmente a los clientes a través de líneas de distribución más pequeñas, que se conectan directamente a los hogares y edificios[20].

# <span id="page-32-1"></span>**Impacto de la tecnología 3D en la educación universitaria**

Es indudable que la educación ha evolucionado a lo largo de los años con la incorporación de la tecnología en el aula. La educación en ambientes 3D se ha convertido en una herramienta de aprendizaje extremadamente importante y beneficiosa hoy en día. En un ambiente 3D, los estudiantes pueden experimentar con conceptos abstractos y las interacciones de los objetos en un espacio virtual, lo que resulta en una mayor comprensión y retención de la materia.

La educación en ambientes 3D puede proporcionar una experiencia más inmersiva en la que los estudiantes pueden interactuar con objetos y situaciones en tiempo real. Esto les permite explorar los conceptos y entender el material en profundidad, en lugar de ver imágenes o esquemas bidimensionales en un libro de texto. Además, el ambiente 3D puede ser adecuado para aprender habilidades prácticas, como la construcción de un objeto complejo, que sería difícil o costoso de aprender en un entorno real. Otra ventaja de la educación en ambientes 3D es que es altamente colaborativa. Los estudiantes pueden trabajar juntos en un mismo ambiente virtual, utilizando diferentes herramientas de comunicación y colaboración en tiempo real. Esto fomenta la creatividad, el trabajo en equipo y la resolución de problemas en grupo, habilidades que son esenciales para el desempeño en el mundo laboral[21].

Recopilando, la educación en ambientes 3D es importante y beneficiosa porque permite que los estudiantes aprendan de manera más efectiva y colaborativa, permitiendo una didáctica mucho más práctica. Además, las experiencias en 3D pueden ser muy útiles para la comprensión de conceptos complejos y habilidades prácticas de una manera más accesible y económica que en el mundo real. Como se muestra en la Figura 2.9.

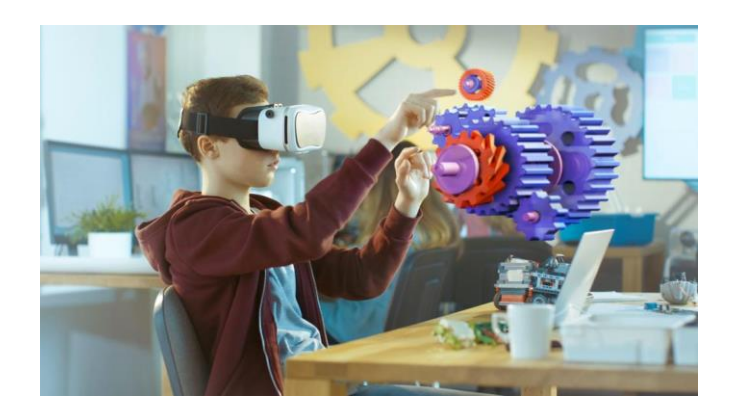

Figura 2.9: Realidad virtual<sup>[33]</sup>

### <span id="page-33-0"></span>**Diseño 3D.**

El diseño 3D es una técnica de modelado en la que se utilizan programas de software para crear objetos y entornos tridimensionales. Esta técnica ha revolucionado la forma en que se crean diseños, ya que permite que un objeto sea visualizado y modificado desde cada ángulo posible. Además, el diseño 3D también permite que el objeto sea impreso en formato físico, lo que brinda una amplia gama de posibilidades para distintos campos como la ingeniería, la arquitectura, la medicina y la industria del entretenimiento. El diseño 3D es una técnica crucial en la creación de prototipos, ya que permite que el objeto se visualice en 3D antes de que sea producido, lo que reduce el tiempo y costos involucrados en la creación del objeto. En definitiva, el diseño 3D es una herramienta esencial para la creación de objetos en el mundo moderno y su uso es imprescindible en la generación de modelos virtuales y la impresión 3D[22].

### <span id="page-34-0"></span>**Tipos de software 3D**

El software CAD (Diseño asistido por computadora) es una herramienta crucial en la creación de modelos virtuales 2D y 3D en diversas industrias, como la ingeniería, la arquitectura y el diseño industrial. Existen varias categorías de software CAD, cada una con características y capacidades distintas[22].

### <span id="page-34-1"></span>2.11.1. Herramienta CAD:

CAD es una herramienta de diseño 3D utilizada para crear modelos complejos para la ingeniería y el diseño industrial. El software CAD es reconocido por su capacidad para crear modelos de forma rápida y eficiente, su capacidad para trabajar con piezas complejas y su capacidad para mejorar la colaboración en el equipo de diseño.

Al elegir un software CAD, es importante considerar la aplicación y la capacidad requerida, así como la experiencia y el presupuesto. Los mejores programas de CAD ofrecen herramientas y características avanzadas que permiten crear modelos precisos y detallados, aumentando la eficiencia del proceso de diseño y reduciendo el tiempo y los costos de producción[22].

### <span id="page-34-2"></span>**Unity 3D**

Unity 3D es un motor de videojuegos utilizado por programadores y diseñadores en todo el mundo. Su principal beneficio es la capacidad de crear y desarrollar videojuegos, experiencias virtuales y aplicaciones interactivas de manera eficiente. Además, ofrece una amplia variedad de características y herramientas útiles para el desarrollo de proyectos en 2D y 3D. Uno de los mayores beneficios de Unity 3D es su capacidad para crear experiencias inmersivas de alta calidad mediante el uso de tecnologías avanzadas, como gráficos en tiempo real, física y entornos de juego interactivos. Esto permite que los desarrolladores de videojuegos y aplicaciones creen experiencias más realistas y emocionantes para los usuarios[1].

Recopilando, Unity 3D es una herramienta invaluable para el desarrollo de videojuegos, experiencias virtuales y aplicaciones interactivas en 2D y 3D. Ofrece una amplia variedad de

características y herramientas avanzadas para diseñadores y programadores, y su comunidad en línea proporciona recursos y conocimientos para ayudar a los usuarios a desarrollar sus habilidades.

### <span id="page-35-0"></span>**Interacción de software CAD con Unity 3D**

Unity 3D es una plataforma de desarrollo de videojuegos muy popular y versátil que cuenta con una creciente base de usuarios en diversas industrias. El software CAD también se ha convertido en una herramienta valiosa para la creación de modelos virtuales en varias industrias, incluyendo la arquitectura, la ingeniería y el diseño industrial. La interacción entre el software CAD y Unity 3D ha demostrado ser un enfoque efectivo para la creación de experiencias virtuales 3D interactivas[23].

La combinación de software CAD y Unity 3D permite a los diseñadores crear modelos virtuales precisos y detallados en software CAD, que se pueden exportar a Unity 3D para la creación de experiencias virtuales interactivas en tiempo real. Esto permite una visualización en 3D en tiempo real de los modelos de CAD y una experiencia interactiva inmersiva para el usuario  $final[24]$ .

Los modelos creados en software CAD se pueden importar en Unity 3D usando programas complementarios que permiten generar archivos 3D compatibles con Unity. Los archivos de CAD creados mediante este proceso se utilizan como base para el modelado en Unity, lo que permite a los diseñadores crear escenarios y situaciones interactivas a partir de modelos CAD precisos. La interacción de software CAD y Unity 3D no solo se limita a la creación de videojuegos y la realidad virtual. Los arquitectos y diseñadores industriales también pueden usar esta metodología para crear visualizaciones interactivas 3D para presentaciones, exposiciones y la planificación del diseño industrial[25].

En fin, la interacción entre el software CAD y Unity 3D ha demostrado ser muy efectiva en la creación de experiencias virtuales interactivas, permitiendo la creación de modelos virtuales precisos y detallados en software CAD que se pueden exportar a Unity 3D para la creación de experiencias virtuales. Como se muestra en la Figura 2.10.
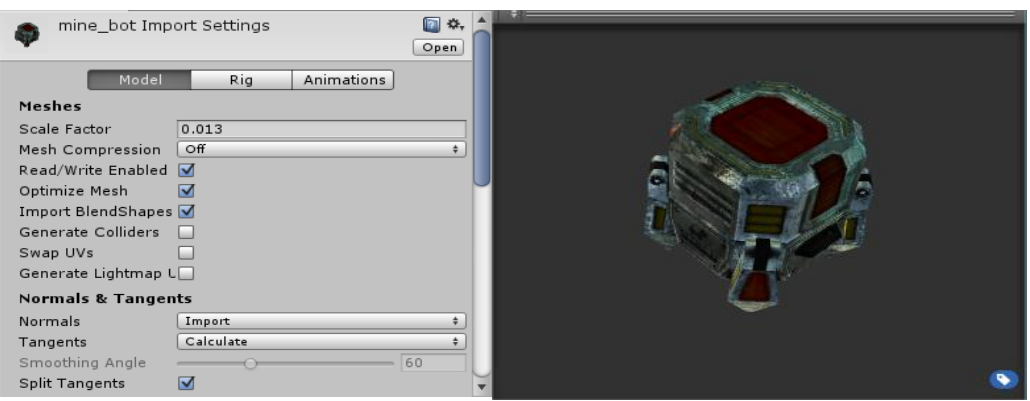

Figura 2.10: Filtro y representador de malla[3]

### 2.12. Realidad Virtual

La realidad virtual es una experiencia generada por una tecnología informática mediante la cual el usuario, a través de dispositivos multimedia, puede vivir una situación simulada. A menudo, la realidad virtual ofrece una interfaz interactiva que permite al usuario explorar y manipular diferentes elementos de la simulación. Además, la realidad virtual se puede aplicar en diferentes campos, como la educación, la medicina, el entretenimiento y la industria, entre otros. La realidad virtual se está convirtiendo en una herramienta cada vez más importante en el mundo moderno debido a su capacidad para crear experiencias inmersivas y atractivas que garantizan la retención de la información y el aprendizaje efectivo[26].

### **Tipos de sistemas virtuales**

En la actualidad existen tres tipos principales de realidad virtual (RV): la realidad virtual no inmersiva, la semi-inmersiva y la inmersiva.

### **Realidad virtual no inmersiva**

Se refiere a la técnica en la que se despliega una imagen virtual en una pantalla de ordenador y el usuario interactúa con ella mediante un ratón o un joystick. En este caso, el usuario no está completamente inmerso en el entorno virtual[27].

### **Realidad virtual semi-inmersiva**

Permite al usuario sentirse más inmerso en el entorno virtual mediante el uso de dispositivos de entrada y salida, como guantes o auriculares. Sin embargo, el usuario todavía es capaz de distinguir entre el mundo real y el virtual[27].

#### **Realidad virtual inmersiva**

Es la que proporciona la experiencia más inmersiva, ya que permite al usuario interactuar con el entorno virtual creando una experiencia más realista, como si el usuario estuviera presente en el entorno virtual[27].

Cada tipo de realidad virtual tiene sus ventajas y desventajas, pero lo que es seguro es que la tecnología de la realidad virtual está en constante evolución y está transformando nuestra forma de experimentar y percibir el mundo.

#### **Beneficios para el entrenamiento en un ambiente virtual del montaje de**

### **transformadores de distribución**

En la actualidad, el uso de la tecnología 3D para la formación de personal en el área de la energía y el montaje de transformadores de distribución es una práctica cada vez más común. Un ambiente virtual inmersivo que permita recrear y simular estas operaciones garantiza numerosos beneficios y ventajas a los usuarios. En primer lugar, la posibilidad de entrenar en un ambiente virtual reduce en gran medida los costos de formación, en comparación con los métodos de enseñanza tradicionales. Se eliminan los gastos de equipo, material y transporte, además de que se evitan los riesgos asociados con la manipulación de objetos pesados y peligrosos[28].

Otro beneficio relevante es la posibilidad de realizar múltiples simulaciones del montaje de un transformador de distribución sin dañar el equipo real. Al utilizar un ambiente virtual, se pueden cometer errores sin causar consecuencias negativas, lo que permite a los usuarios investigar y experimentar libremente para encontrar la solución más efectiva.

Además, la simulación en 3D ofrece una experiencia de entrenamiento más inmersiva, lo que facilita la comprensión de los procesos de montaje de transformadores de distribución. Al poder visualizar cada esquema y operación en un ambiente 3D, los usuarios pueden comprender mejor cada paso del proceso, lo que mejora su capacidad para realizar la tarea en el mundo real. Por último, el entrenamiento en ambientes virtuales ofrece una mayor flexibilidad. Los usuarios pueden realizar el entrenamiento en cualquier momento y lugar, sin la necesidad de estar presentes en un sitio específico. La capacidad de ajustar la velocidad y el estilo de enseñanza, según las necesidades de cada persona, también es una ventaja significativa[29].

En conclusión, la implementación de un ambiente virtual para el montaje de transformadores de distribución ofrece una seria de ventajas y beneficios, que van desde la reducción de costos e incremento de seguridad hasta la mejora en la calidad del entrenamiento y la experiencia de aprendizaje. Esta tecnología hará posible formar a un mayor número de operadores de transformadores de distribución de manera más eficiente y efectiva que nunca antes.

# **Ventajas para el entrenamiento en un ambiente virtual del montaje de transformadores**

La realización de un ambiente virtual inmersivo para el entrenamiento del montaje de transformadores de distribución puede proporcionar varios beneficios y ventajas. Aquí hay algunos ejemplos:

#### **a) Reducción de costos:**

Al utilizar un ambiente virtual, es posible eliminar algunos de los costos asociados con el entrenamiento tradicional, como los costos de transporte, alojamiento, materiales y equipos.

#### **b) Aumento de la seguridad:**

Debido a que se utiliza un ambiente virtual, el riesgo de lesiones en el personal que realiza el montaje se reduce significativamente. Incluso los errores en la realización del montaje pueden ser identificados y corregidos sin causar daños reales a los transformadores.

### **c) Realismo:**

Con la tecnología actual, es posible crear un ambiente virtual que sea prácticamente indistinguible de una ubicación real. Esto puede proporcionar una experiencia de entrenamiento más realista y efectiva.

### **d) Mejora en la calidad del entrenamiento:**

Con un ambiente virtual, es posible proporcionar una formación más profunda y personalizada a cada individuo. La información puede ser presentada de diferentes maneras para adaptarse a diferentes estilos de aprendizaje.

#### **e) Consistencia del entrenamiento:**

Debido a que el ambiente virtual es programable, es posible garantizar que todos los usuarios reciban el mismo entrenamiento. Esto también significa que el entrenamiento se puede repetir una y otra vez para garantizar que se haya comprendido completamente.

### **f) Flexibilidad:**

Al utilizar un ambiente virtual, es posible realizar el entrenamiento en cualquier momento y en cualquier lugar, siempre que el usuario tenga acceso a los equipos necesarios.

### **Cinco reglas de oro en trabajos sin voltaje**

Las 5 reglas de oro de trabajo sin voltaje es un conjunto los cuales son procedimientos estandarizados que se deben seguir para minimizar el riesgo eléctrico en trabajos que implican riesgo eléctrico, y que permiten trabajar de manera segura en instalaciones eléctricas. En general, estas reglas establecen que se deben tomar medidas de corte de tensión, bloqueo y señalización, verificación de ausencia de tensión, puesta a tierra y cortocircuito y protección de las zonas de trabajo[30]. Como se muestra en la Figura 2.11.

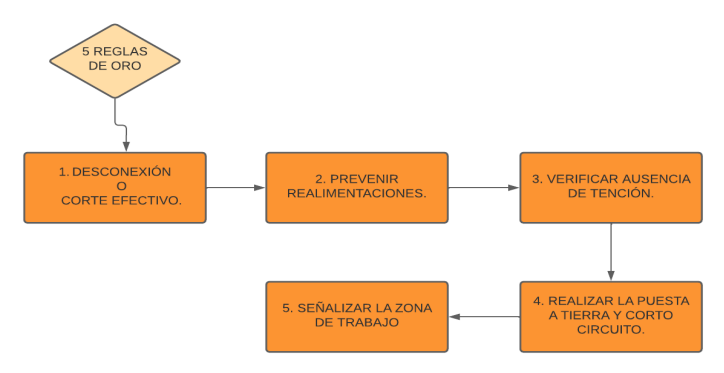

Figura 2.11 Diagrama de flujo de las 5 reglas de oro.

#### **Equipos de protecciones colectiva**

El objetivo de la protección colectiva es minimizar los riesgos de accidentes laborales y proteger la salud de los trabajadores, así como aumentar la seguridad en el lugar de trabajo[30].

Estos equipos de protecciones colectivas son los siguientes:

- a) Conos de seguridad
- b) Detector de voltaje para uso con pértica
- c) Cintas de seguridad
- d) Luces de emergencia y/o señalización
- e) Botiquín de primeros auxilios
- f) Bolsas de polietileno para desechos
- g) Paños absorbentes
- h) Extintor de polvo químico seco y/o CO2
- i) Equipos de puesta a tierra temporal

#### **Equipos de protección personal (EPP)**

Los equipos de protección personal son equipos, piezas o dispositivos diseñados para evitar que una persona tenga contacto directo con los peligros de un lugar de trabajo[30].

Estos equipos de protección se dividen en:

- a) Zapatos de seguridad dieléctrico antideslizante
- b) Guantes de PVC
- c) Guantes de cuero
- d) Guantes aislantes: Clase 0, 1 o 2
- e) Eslingas
- f) Lentes de seguridad contra impacto
- g) Ropa de trabajo
- h) Careta facial anti arco voltaico
- i) Casco dieléctrico con barbiquejo
- j) Detector personal de voltaje
- k) Cinturón, arnés y faja de seguridad
- l) Mascarillas para polvos
- m) Chalecos reflectivos

#### **Pasos del montaje de transformadores de distribución**

a) Verificar especificaciones

- b) Seleccionar lugar/sitio
- c) Conectar entradas y salidas del transformador
- d) Comprobar polaridad
- e) Control y protección
- f) Configurar y calibración
- g) Pruebas de funcionamiento

En la Figura 2.12 vamos a observar en un diagrama de flujo los pasos a seguir para el montaje de los transformadores de distribución.

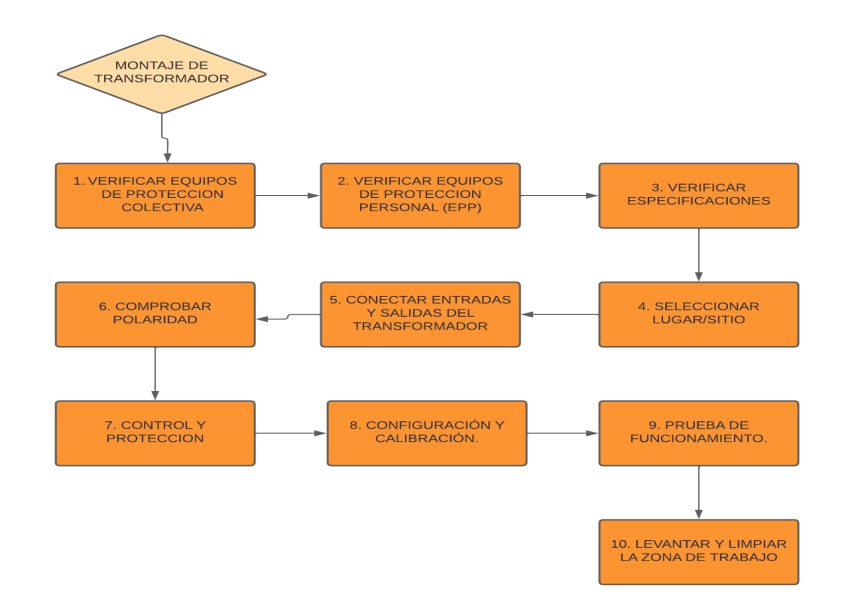

Figura 2.12: Diagrama de flujo del montaje de transformadores de distribución.

## **3. MÉTODOS Y PROCEDIMIENTOS**

El proyecto de titulación consiste en el desarrollo de un módulo virtual para el entrenamiento de Montaje de transformadores de distribución, donde se orienta hacia un estudio de tipo descriptivo, de acuerdo con una parte importante del proceso es recopilar información que contenga los problemas de control, la descripción de los componentes y con la ayuda del software Unity3D se diseñara un entorno virtual que refleje un barrio donde se ensamblen los transformadores de forma correcta y sencilla con el propósito de lograr que los estudiantes o personal con poca experiencia puedan realizar prácticas de campo, ya que aporta al desarrollo

de su aprendizaje teórico práctico. El proyecto de titulación está basado en la modalidad de creación de un entorno de formación virtual que simula el proceso de montaje de un transformador de distribución utilizando la tecnología de realidad virtual (VR) o realidad aumentada (RA).

En este enfoque, se desarrolla un módulo interactivo que permite a los usuarios aprender y practicar las habilidades necesarias para ensamblar un transformador de distribución. Usando la tecnología VR o AR, los usuarios pueden sumergirse en un entorno virtual realista que simula el proceso de Montaje, lo que les permite practicar sin el riesgo de trabajar en un entorno real. El enfoque inmersivo significa que los usuarios pueden interactuar directamente con los elementos virtuales utilizando dispositivos como auriculares, guantes o controladores de movimiento VR para manipular los componentes virtuales y realizar las tareas necesarias para ensamblar el transformador, Además se pueden incluir funciones como la retroalimentación táctil para una experiencia más realista.

Este enfoque inmersivo de la formación virtual tiene varias ventajas, en primer lugar, permite a los usuarios practicar habilidades necesarias en un entorno seguro y controlado, evitando posibles accidentes o daños a equipos reales. Además, proporciona una experiencia de aprendizaje más intuitiva y practica que ayuda a mejorar la memoria y la comprensión de los conceptos y procedimientos de instalación de transformadores de distribución.

La tecnología es una herramienta fundamental en el proceso de investigación científica importante porque de ello dependerá la organización del estudio.

Los métodos de investigación pueden tener los siguientes objetivos:

- Brindar herramientas para el procesamiento de la información.
- Organización de las etapas de estudio.
- Rastrear datos como una guía para adquirir conocimientos.

En este proyecto de titulación se utilizará los siguientes métodos de investigación:

- Observación. Comportamiento de los transformadores de distribución.
- Medición. Toma de datos reales de una zona específica para determinar la carga del transformador.
- Modelación. Diseños en CAD de los tipos de poste y transformadores de distribución.

• Simulación. – Entorno virtual del proceso de Montaje de los transformadores de distribución.

En la Figura 3.1 podemos ver las etapas del desarrollo del proyecto que se realizó.

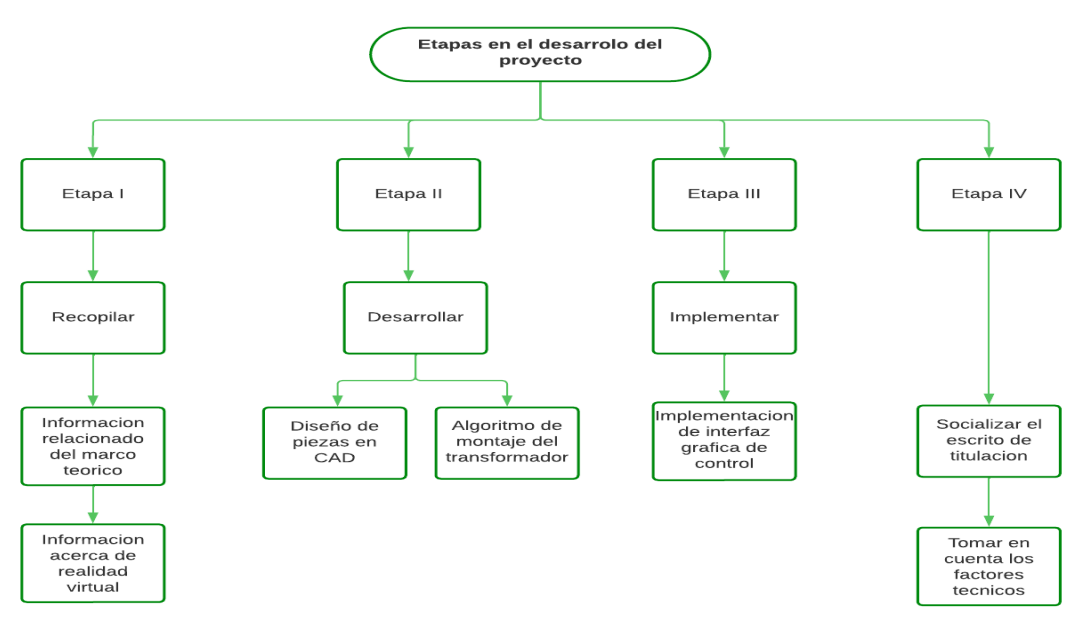

Figura 3.1: Desarrollo del proyecto.

Este capítulo introducirá el método cualitativo ya que se detallará la implementación del entorno virtual para la gestión y procesos de aprendizajes de cómo es el montaje de un transformador de distribución.

El diagrama que describe el funcionamiento básico del sistema didáctico se muestra en la Figura 3.2.

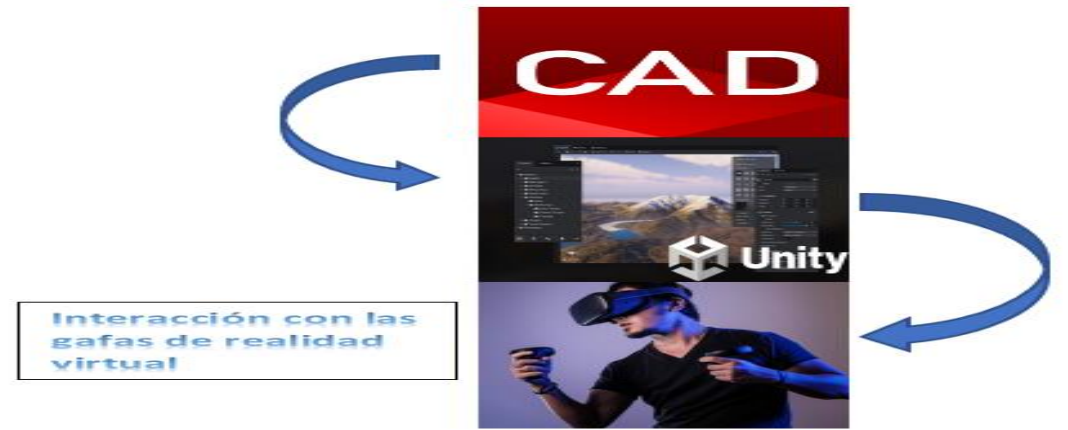

Figura 3.2: Sistema Didáctico

El sistema requiere una interacción entre CAD y Unity 3D para exportar las piezas modeladas, por lo que, en primer lugar, todas las piezas modeladas tienen una extensión \*.fbx para facilitar la exportación de un software a otro, para un método posterior de conexión entre Unity 3D y las gafas de realidad virtual Oculus Quest 2 que proporciona la necesaria inmersión e interactividad en el entorno virtual.

#### **Diseño de piezas en CAD**

En el software de modelamiento CAD se creó las diferentes piezas y componentes que serán utilizados en el entorno de Montaje de los transformadores de distribución.

#### **Diseño de Postes**

Los postes son estructuras prefabricadas verticales cuya función principal es servir de soporte a las líneas eléctricas aéreas, telecomunicaciones y otros elementos. El cual es utilizado como base para el Montaje de los transformadores de distribución tipo poste. Como se muestra en la figura 3.3.

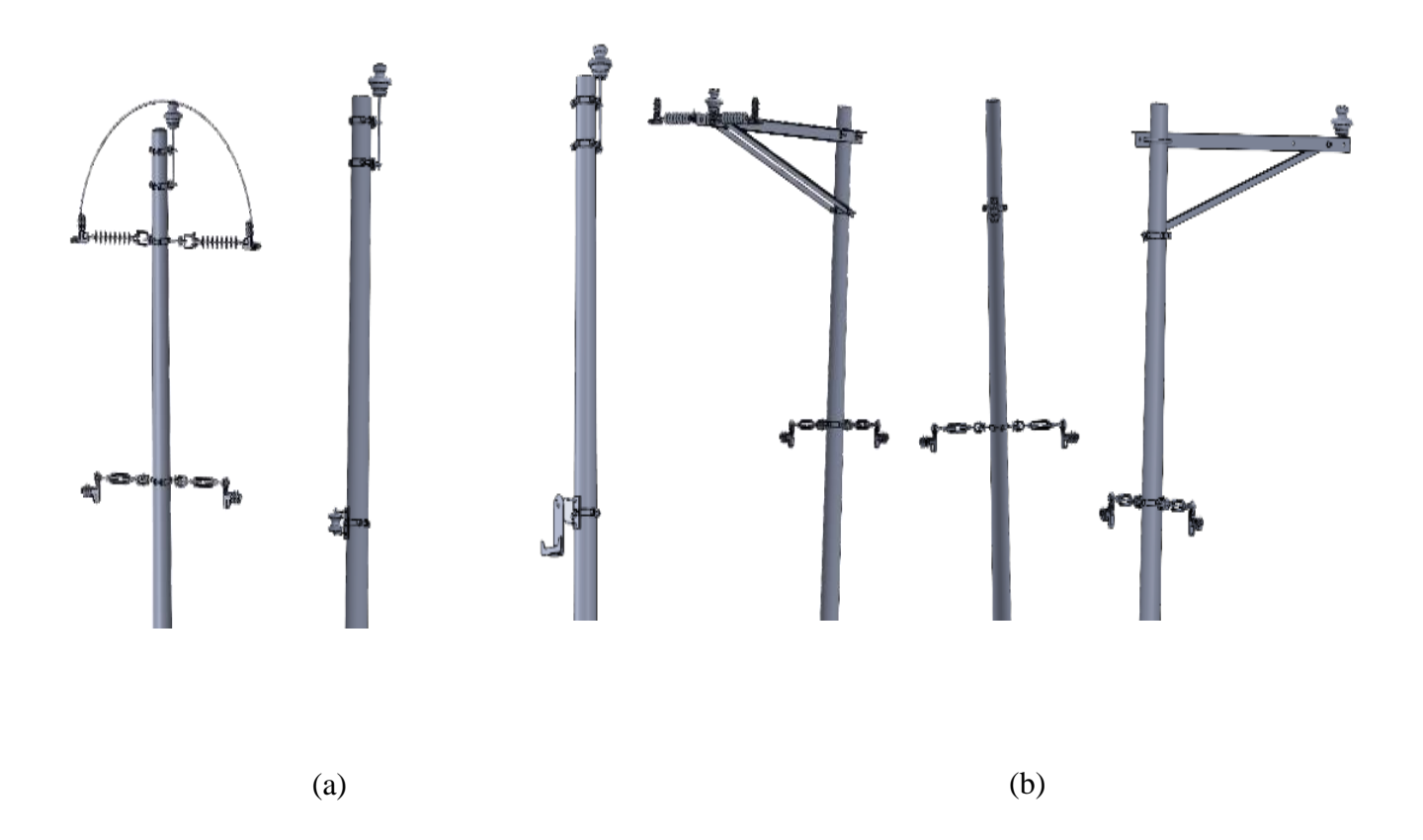

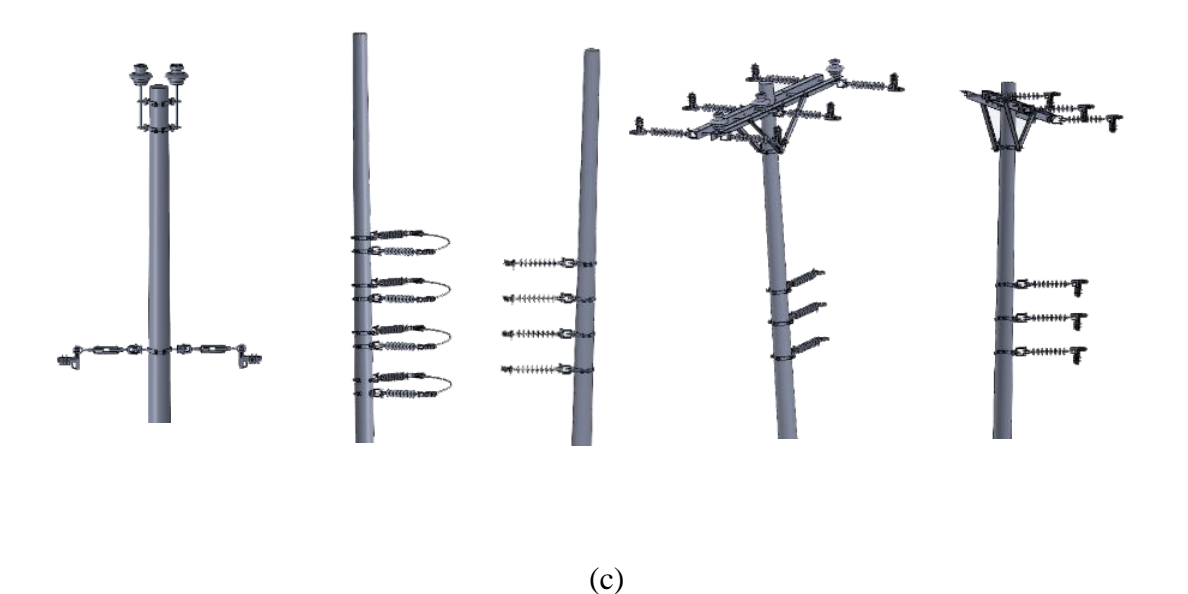

Figura 3.3: Modelado de postes

### **Diseño de transformadores**

Los transformadores tipo poste son aquellos que están diseñados para la interconexión de la red en media tensión a la red de baja tensión para uso en viviendas, microempresas o para diferentes tipos de instalaciones y cargas eléctricas. Como se muestran en las figuras 3.4, 3.5.

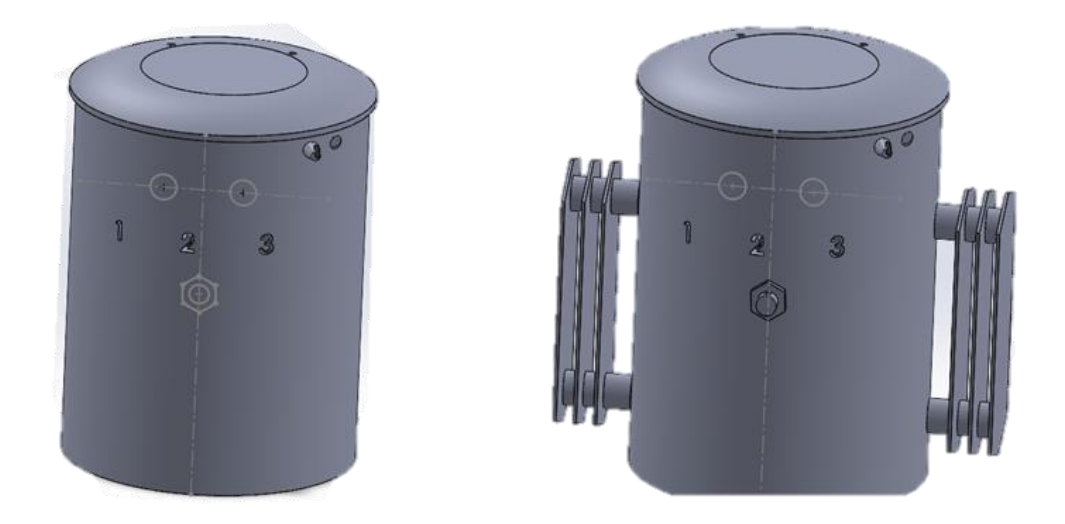

Figura 3.4 Modelado de transformador monofásico

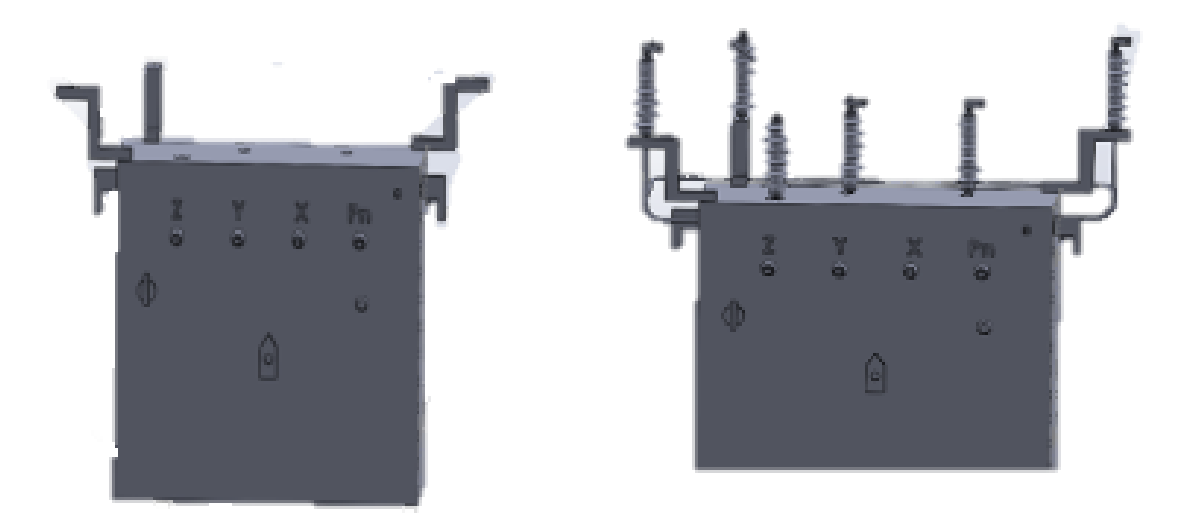

Figura 3.5: Modelado de transformador trifásico

### **Diseño combinado de poste con transformador.**

Se combina el transformador al poste ya modelado, para obtener el ensamble completo que será el que se exporte a Unity 3D como se muestra en las figuras (3.6, 3.7, 3.8).

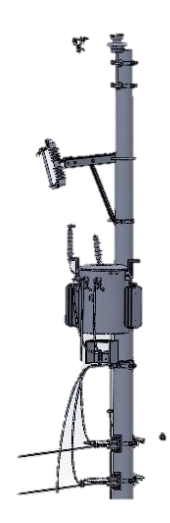

Figura 3.6: Poste combinado con transformador monofásico Convencional Modelado

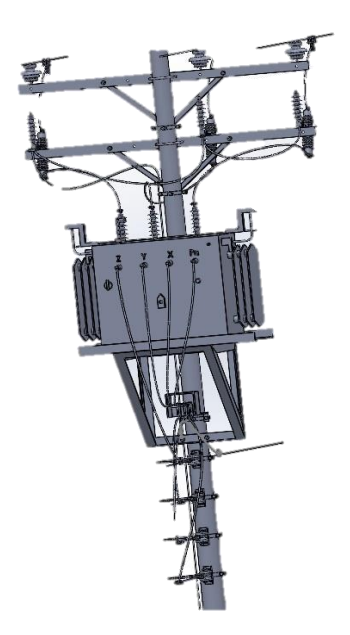

Figura 3.7 Poste combinado con transformador trifásico Convencional Modelado.

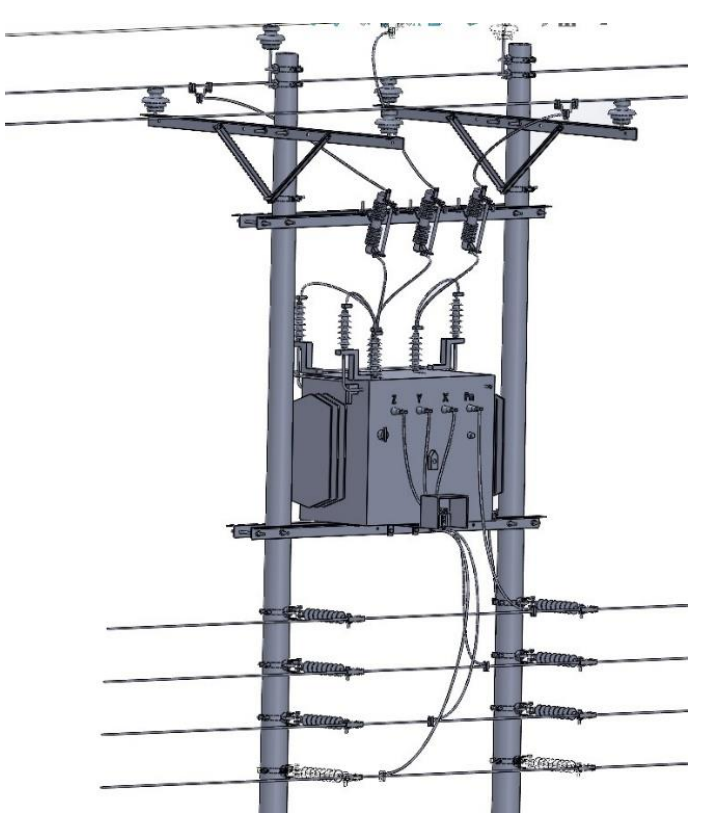

Figura 3.8 Poste combinado con transformador trifásico tipo H

### **Diseño del ambiente virtual Unity 3D**

### **Pasos para crear un ambiente virtual.**

- a) Crear un nuevo proyecto dentro de Unity
- b) Configurar la escena del proyecto.
- Para empezar a trabajar en el software tenemos que crear un área o terreno de trabajo el cual se muestra en la figura 3.10.

| Sign in                                                                                                    | File Edit Assets GameObject Component Services Tutorials Window Help<br>Create Empty<br>Create Empty Child                                                                | $Ctrl + Shift + N$<br>Alt+Shift+N                                                                         |                                                                                                    |         | $P$ $I$ $N$ |          |               |                     |
|----------------------------------------------------------------------------------------------------|----------------------------------------------------------------------------------------------------|----------------------------------------------------------------------------------------------------|----------------------------------------------------------------------------------------------------|---------|-------------|----------|---------------|---------------------|
| E Hierarchy<br>Q: All<br>$+ -$                                                                                                    | Create Empty Parent<br>2D Object                                                                                                    | $Ctrl + Shift + G$<br>$\rightarrow$                                                                       | > Animator<br>$  \mathbf{H}  $                                                                                       | co Game |             |          | $Q = 2D$<br>٠ | $\bigoplus$<br>H.   |
| <b>DemoSc</b><br>$\triangleright$ $\odot$ Demo<br>5.68<br>▶ <b>⊙</b> Model<br><b>n</b> Compl<br>► <b>h</b> Postes<br><b>●</b> Compl<br>ト商<br>▶ <b> O</b> Postes<br>$\triangleright$ $\bigcirc$ Poke<br>▶ ⊙ Gaze<br>▶ <b> O</b> Postes<br>S.<br>$\mathbb{R}$ CASAS<br><b>D</b> Cylind<br>⊩ <b>Menus</b> | 3D Object<br>Effects<br>Light<br>Audio<br>Video<br>UI<br>UI Toolkit<br><b>XR</b><br>In-App Purchasing<br>Camera<br>Visual Scripting Scene Variables<br>Center On Children | $\,$<br>٠<br>$\rightarrow$<br>۰,<br>$\rightarrow$<br>ు<br>$\rightarrow$<br>$\rightarrow$<br>$\rightarrow$ | Cube<br>Sphere<br>Capsule<br>Cylinder<br>Plane<br>Quad<br>Text - TextMeshPro<br>Legacy<br>Ragdoll<br>Terrain<br>Tree | $\,$    |             |          |               | $\varepsilon$ Front |
|                                                                                                    | Make Parent<br>Clear Parent                                                                                                    |                                                                                                    | Wind Zone                                                                                                    |         |             |          |               |                     |
|                                                                                                    | Set as first sibling<br>Set as last sibling<br>Move To View<br>Align With View<br>Align View to Selected                                                                  | $Ctr  +=$<br>$Curl+-$<br>$Ctrl + Alt + F$<br>Ctrl+Shift+F                                                 |                                                                                                    |         |             |          |               |                     |
|                                                                                                    | Toggle Active State                                                                                                    | $Alt + Shift + A$                                                                                         |                                                                                                    |         |             |          |               |                     |
| <b>O</b> Animation<br><b>Bu</b> Project<br>Clear * Collapse Error Pause Editor *                                                                                                    | Console                                                                                                    |                                                                                                    |                                                                                                    |         |             | $\alpha$ |               | <b>QO AO 00</b>     |

Figura 3.9: Pasos para crear un área.

• En Unity, el ambiente virtual se crea a partir de una escena como se muestra en la figura 3.10.

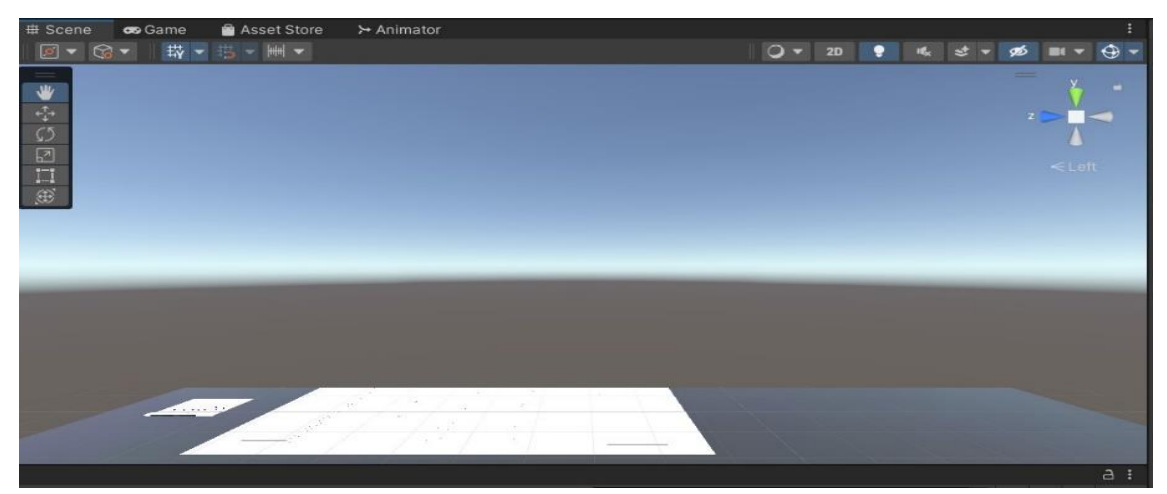

Figura 3.10 Escena para el ambiente virtual.

- c) Agregar objetos al ambiente.
- Mediante el asset store de unity se descargaron objetos como complementos para mejorar el ambiente virtual como son las casas, iglesias, materiales, texturas, etc. Como se aprecia en la figura 3.11.

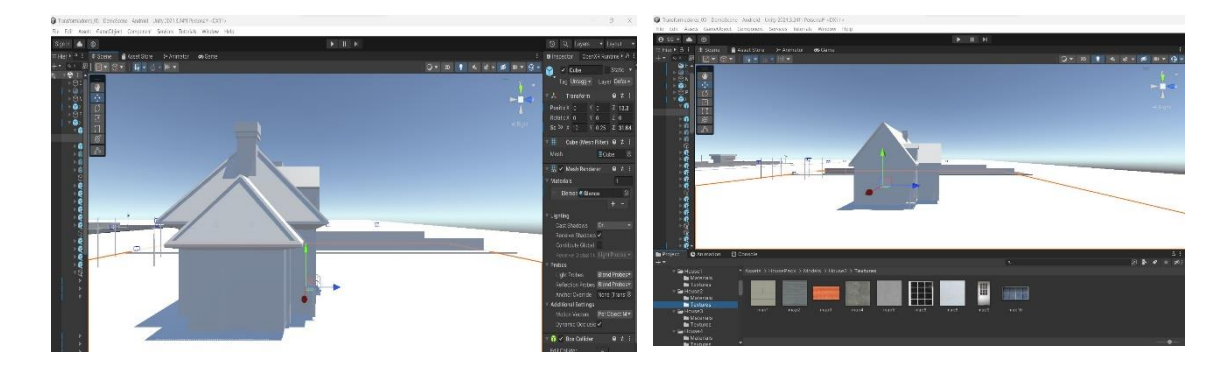

Figura 3.11 Colocación de Texturas

Para realizar el ambiente virtual, escoge los objetos que deseas colocar dentro de la escena desde el panel "Assets", en este caso colocaremos los postes, calles, casas, entre otras, como se muestra en la figura 3.12.

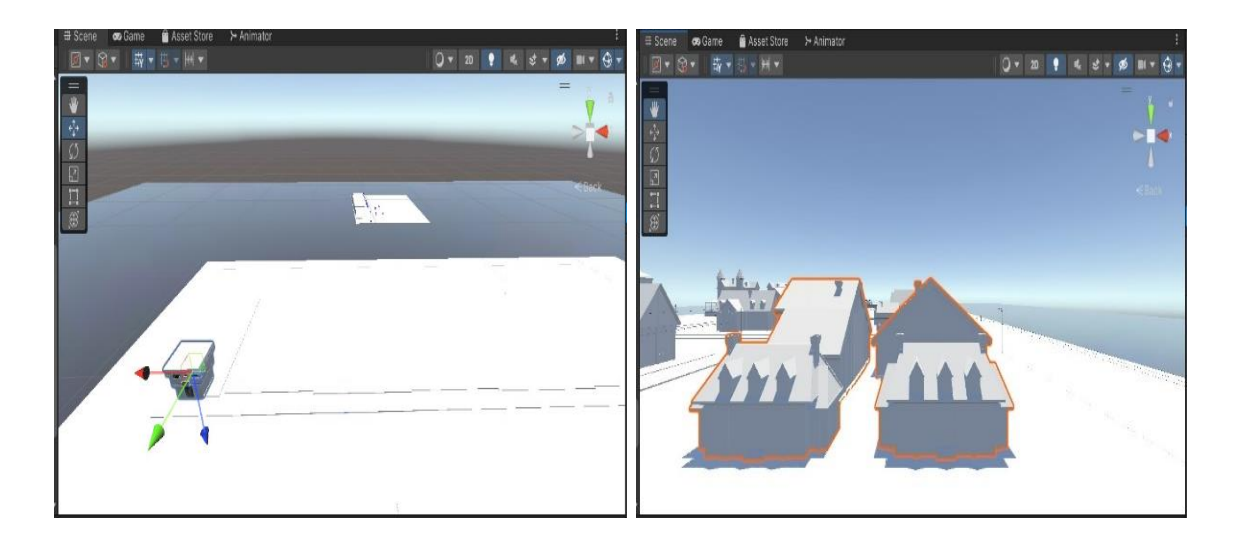

Figura 3.12 Objetos dentro de la escena

• Luego se agrega texturas y materiales al ambiente virtual para que sea ameno y vistoso, también se tiene en cuenta la escala que se quiere utilizar dando medidas en los ejes x, y, z. Como se muestra en la figura 3.13.

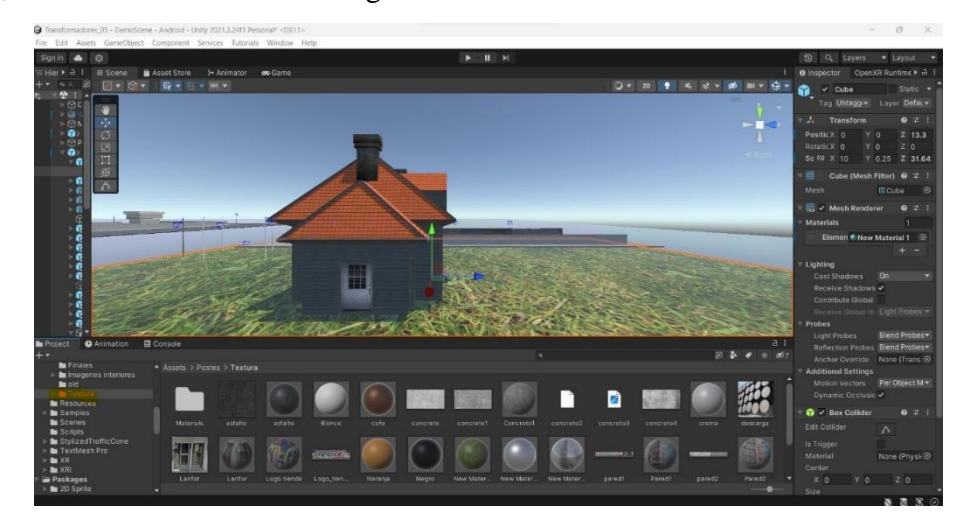

Figura 3.13 Colocación de colores al entorno

### **Menú de piezas del montaje del transformador**

El siguiente paso es realizar un menú con todas las piezas del montaje de transformador, por lo cual seguiremos una serie de pasos:

- a) Crear una nueva escena
- Esta será la escena donde colocaremos el menú de objetos.
- b) Configurar el lienzo del menú.
- Agregar un objeto "Canvas" a la escena. El "Canvas" es un elemento de interfaz de usuario en Unity 3D.
- Ajustar las propiedades del "Canvas" según las necesidades requeridas, como el tamaño, la posición y la escala, como se muestra en la figura 3.14.

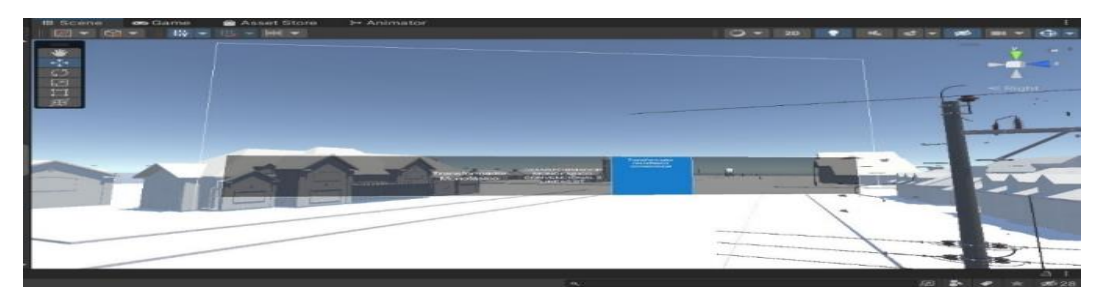

Figura 3.14 Escena para menú de objetos

- c) Crear un sistema de eventos.
- Añadimos el objeto "EventSystem" a la escena. Este objeto es necesario para el funcionamiento de los eventos de la interfaz de usuario.
- d) Añadir botones al menú.
- Añadimos botones al "Panel" para representar los elementos del menú.
- Ajustar las propiedades de los botones, como texto, el tamaño, la posición y la escala, según las necesidades, como se muestra en la figura 3.15.

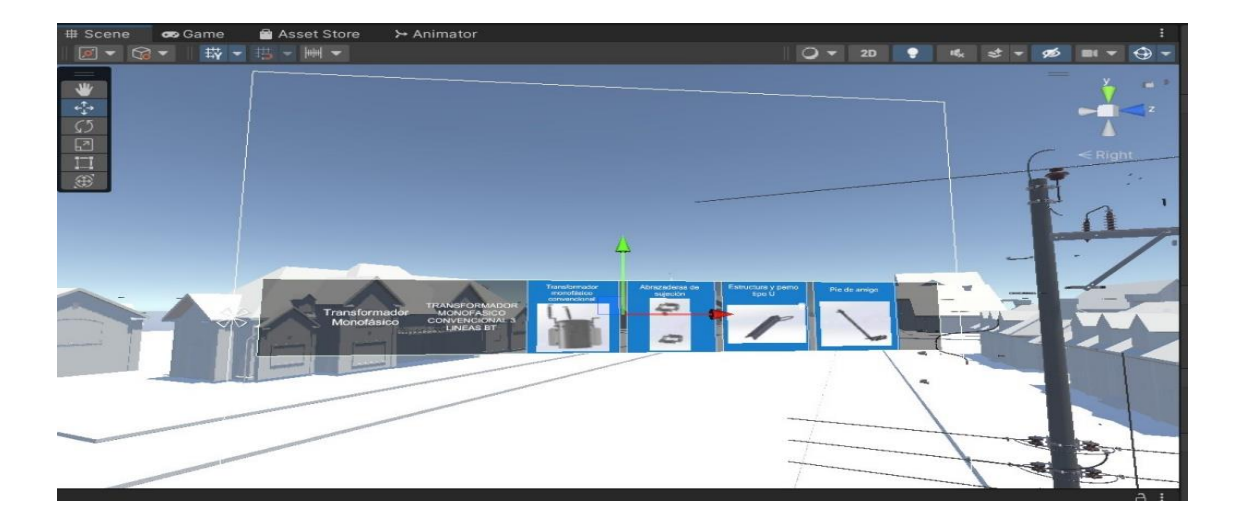

Figura 3.15 Panel del menú de objetos

- e) Configurar eventos de los botones.
- Añadimos un componente "Button" a cada botón.
- Asignar una función o método a cada botón que se active cuando se haga clic sobre él.
- f) Implementar la funcionalidad del menú.
- Añadimos el código de programación para activar la funcionalidad del menú.

### **Animación explosionada de piezas**

Para obtener la animación del montaje del transformador con sus piezas se utilizó lo que es la vista explosionada que da ese enfoque de realismo al montaje del transformador sobre el poste, por lo cual, tenemos que seguir una serie de pasos para realizarlos que se detalla a continuación:

- a) Importar el modelo 3D.
- Asignar una función o Abrir el proyecto de Unity 3D y asegurarse de que esta importado el o los modelos que desea utilizar en la escena.
- b) Organizar la jerarquía.
- Confirmar que el modelo 3D este organizado en forma jerárquica en la escena. Se puede realizar arrastrando el objeto a la ventana "Jerarchy".
- c) Crear un GameObject vacío.
- En la jerarquía, se hace un clic derecho y selecciona "Crear vacío". Esto creara un GameObject que apretara para controlar la explosión de la pieza.
- d) Ajustes de la vista explosionada.
- Seleccionar el objeto 3D en la jerarquía y luego crear una animación o un script que ajuste las posiciones de las partes del modelo para generar el efecto de explosión.
- Vincular la animación o script de explosión al "Empty GameObject" que se creó anteriormente y ajustar los parámetros necesarios para controlar la vista.
- Ejecutar la explosión en el editor de Unity para asegurarse de que se visualice de la forma correcta, caso contrario seguir modificando los parámetros para obtener el efecto deseado como se muestra en la figura 3.16.

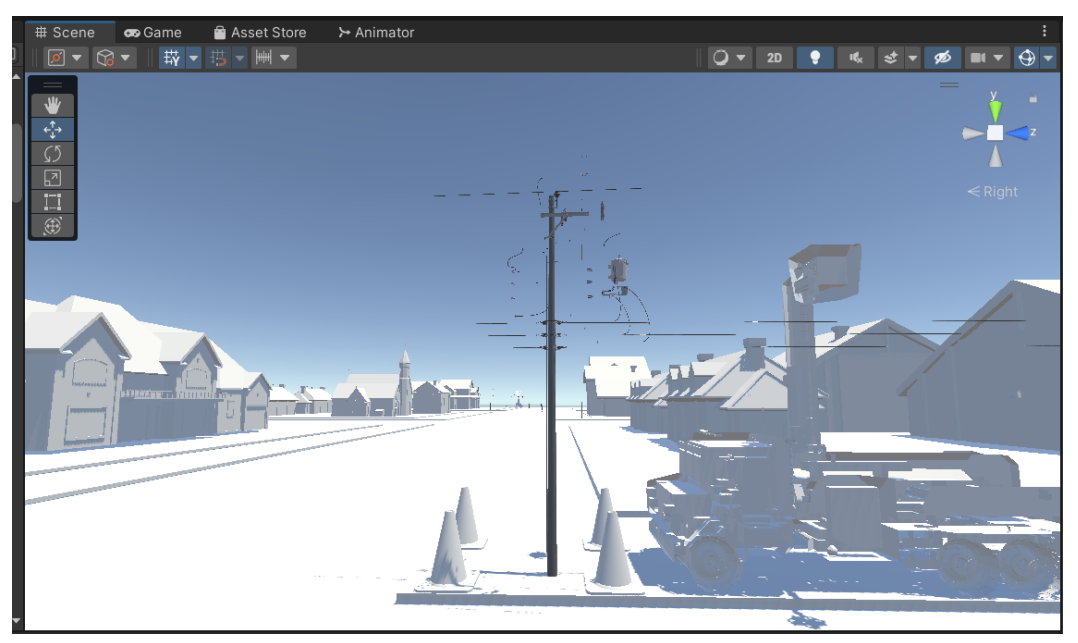

Figura 3.16: Vista Explosionada

### **Integración de gafas de realidad virtual Óculos Quest 2 en Unity 3D**

Oculus Quest 2 es un dispositivo de realidad virtual muy impresionante dentro del entorno virtual de Unity 3D, el cual consta con un sistema giroscopio que permite controlar el movimiento de la cabeza del usuario para cambiar su posición en el entorno virtual, lo cual ofrece una impresión de presencia en dicho ambiente. Las gafas Oculus Quest 2 se muestran en la figura 3.17.

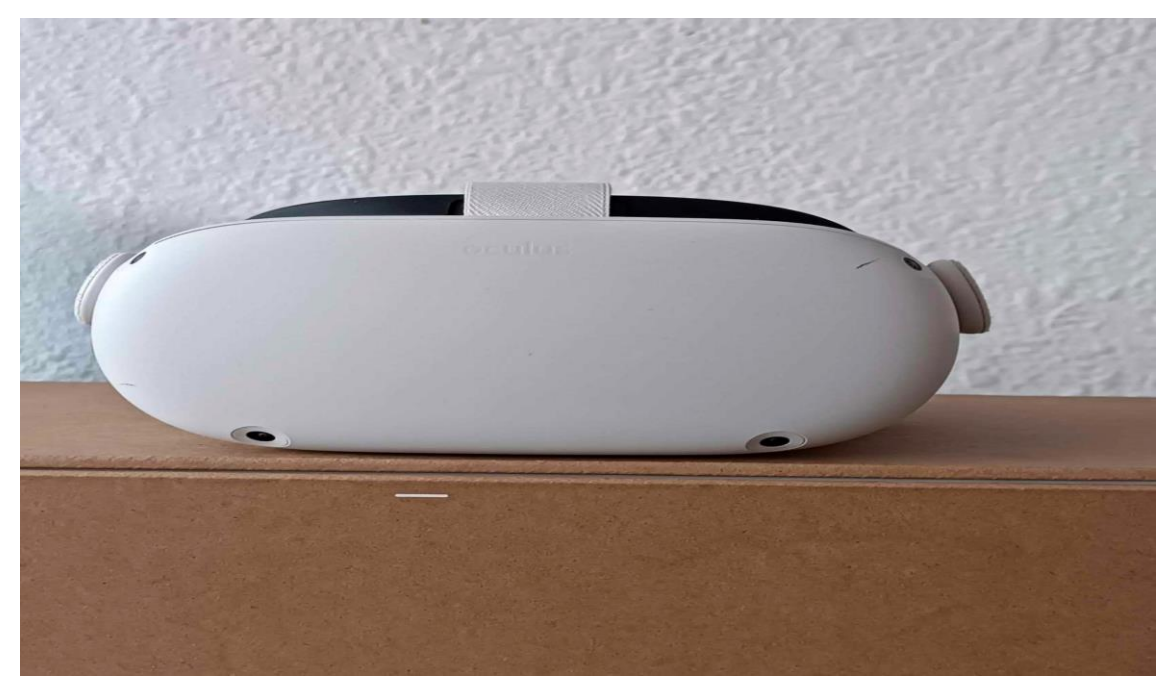

Figura 3.17: Gafas Óculos Quest 2.

Para poder usar las gafas Oculus Quest 2 es importante descargar e instalar el software para la gestión y configuración del dispositivo. Dicho software se muestra en la figura 3.18.

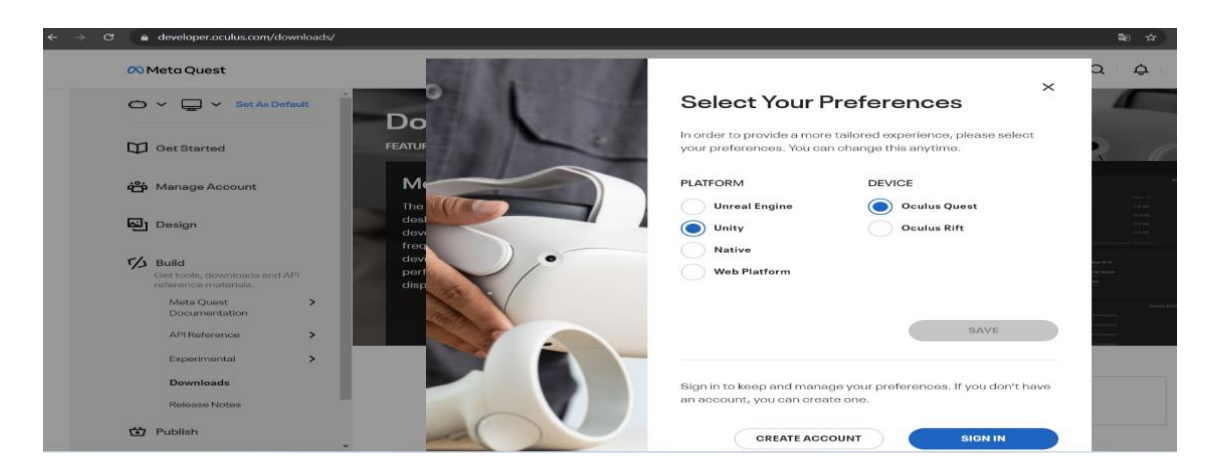

Figura 3.18: Aplicación de Óculos Quest 2.

### **Software de integración**

Para mejor facilidad e interacción con Unity 3D se debe instalar el paquete "Oculus Integration" que tiene una serie de "assets" q

ue mejora la capacidad de las gafas Oculus Quest 2 para el entorno virtual de Unity 3D como se muestra en la figura 3.19.

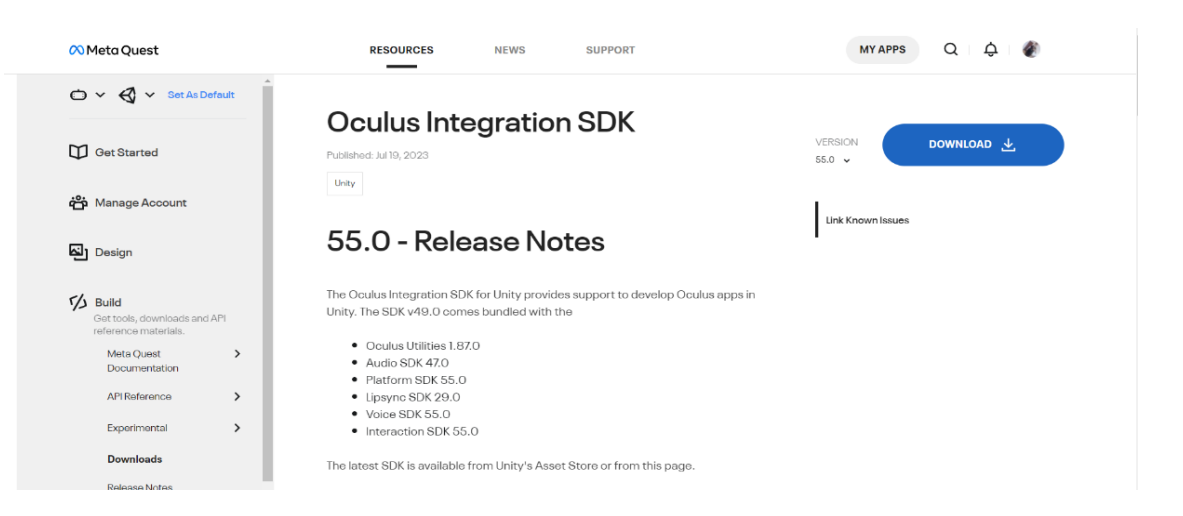

Figura 3.19: Paquete de Óculos Integration.

### **Orientación dentro de Unity 3D**

La orientación del usuario en el entorno vendrá determinada por la rotación del objeto "MainCamera"0, con lo que gira de acuerdo a la orientación de las gafas Oculus Quest 2 con el soporte de realidad virtual habilitado. Con esto la programación diseñada para el movimiento del usuario pueda moverse libremente por el entorno virtual como se muestra en la figura 3.20.

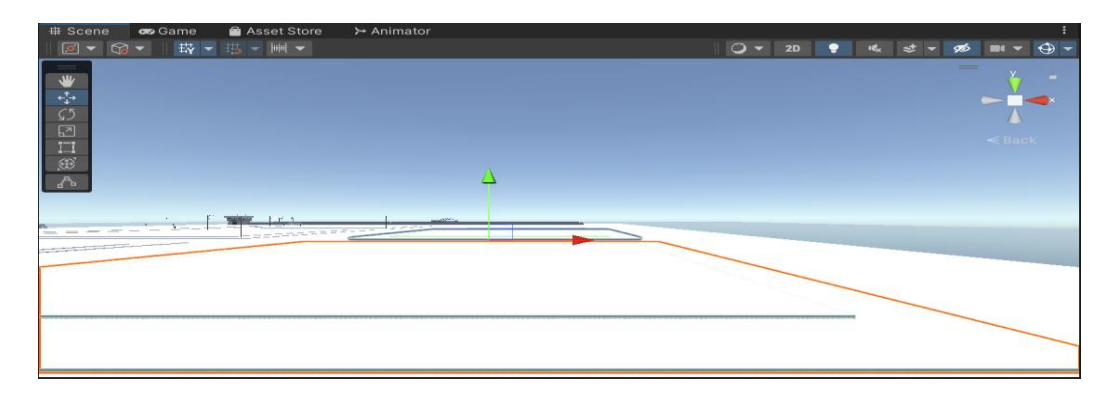

Figura 3.20: Orientación dentro de Unity 3D.

#### **Importación de assets**

Para importar carpetas hacia unity 3D se debe tener en cuenta que los archivos que se vayan a importar sean con extensión (.Fbx), una vez que todo este en orden y con las especificaciones necesarias se procede a ir al icono assets, seleccionar Import New Asset. Como se muestra en la figura 3.21.

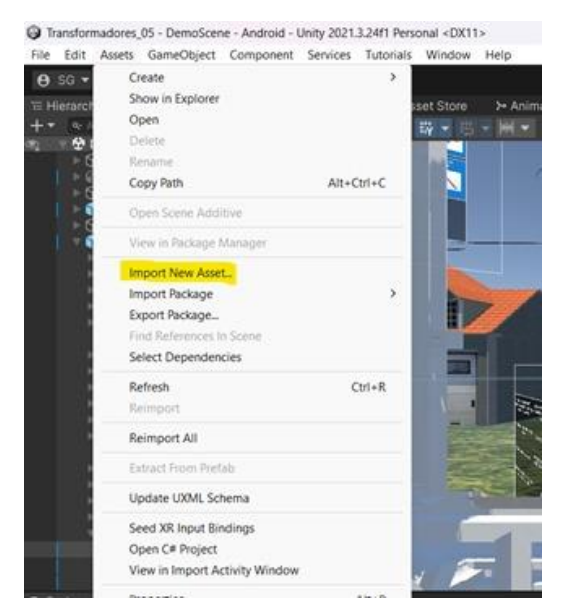

Figura 3.21 Importación de assets

-Como siguiente paso desplegara una ventana la cual nos va a mostrar todo tipo de asset que cumpla con todas las especificaciones para poder llevarlo al software unity 3D, seleccionamos la carpeta y damos un clic en import y se abrirá la imagen en el software. Como se muestra en la figura 3.22.

|                       | п<br>M<br>ь                                 |                               |                       |                         |                     |  |  |  |  |  |
|-----------------------|---------------------------------------------|-------------------------------|-----------------------|-------------------------|---------------------|--|--|--|--|--|
| III Scene             | > Animator<br><b>on</b> Game<br>Asset Store |                               |                       |                         |                     |  |  |  |  |  |
|                       | <b>START</b><br><b>E</b> Import New Asset   |                               |                       |                         |                     |  |  |  |  |  |
| ÷                     |                                             | MODELADO T > TRANSFORMADORE > | G<br>$\checkmark$     | Buscacen TRANSFORMADORE | - 10                |  |  |  |  |  |
| Ø<br>Organizar =<br>围 | Nueva carpeta                               |                               |                       | 田<br>×                  |                     |  |  |  |  |  |
| 圃<br>Galería          |                                             | Nombre                        | Fecha de modificación | Tipo                    | Tarmañ              |  |  |  |  |  |
| ø                     |                                             | <b>But</b> 1 Estructura 1PD3  | 1/11/2023 11:49       | Carpeta de archivos     |                     |  |  |  |  |  |
|                       | Escritorio                                  | 2 Estructura 1PR3             | 24/5/2023 22:15       | Carpeta de archivos     |                     |  |  |  |  |  |
|                       | $+$ Descargas                               | <b>But</b> 3 Estructura 1PA3  | 24/5/2023 22:24       | Carpeta de archivos     |                     |  |  |  |  |  |
|                       | <b>Documentos</b><br>٠                      | 4 Estructura 1PP3             | 24/5/2023 22:19       | Carpeta de archivos     |                     |  |  |  |  |  |
|                       | <b><i>A</i></b> Imagenes                    | <b>BB</b> 5 Estructura 1ED    | 24/5/2023 22:20       | Carpeta de archivos     |                     |  |  |  |  |  |
|                       | Música                                      | <b>BU</b> 6 Estructura 1EP    | 24/5/2023 22:21       | Carpeta de archivos     |                     |  |  |  |  |  |
|                       | Videos                                      | <b>B</b> 7 Estructura 1ER     | 24/5/2023 22:21       | Carpeta de archivos     | Carpeta de archivos |  |  |  |  |  |
|                       |                                             | 8 Estrucutra 1VD              | 24/5/2023 22:23       |                         |                     |  |  |  |  |  |
|                       | muevas capt tesis                           | 9 Estrucutra 1VR              | 24/5/2023 22:24       | Carpeta de archivos     |                     |  |  |  |  |  |
|                       | <b>BUT ONE PIECE V2</b>                     | <b>B</b> 10 Estrucutra 1VP    | 24/5/2023 22:25       | Carpeta de archivos     |                     |  |  |  |  |  |
|                       | a nuevas imagenes                           | <b>B</b> 11 Estructura 1CD    | 24/5/2023 22:27       | Carpeta de archivos     |                     |  |  |  |  |  |
|                       | Capturas de panta                           |                               |                       |                         |                     |  |  |  |  |  |

Figura 3.22 Archivos FBX

# **4. ANÁLISIS DE RESULTADOS**

### **Comparación de postes modelados.**

Para hacer la comparación de los postes modelados en el software CAD con postes fabricados en la vida cotidiana, se mostrará mediante imágenes comparativas:

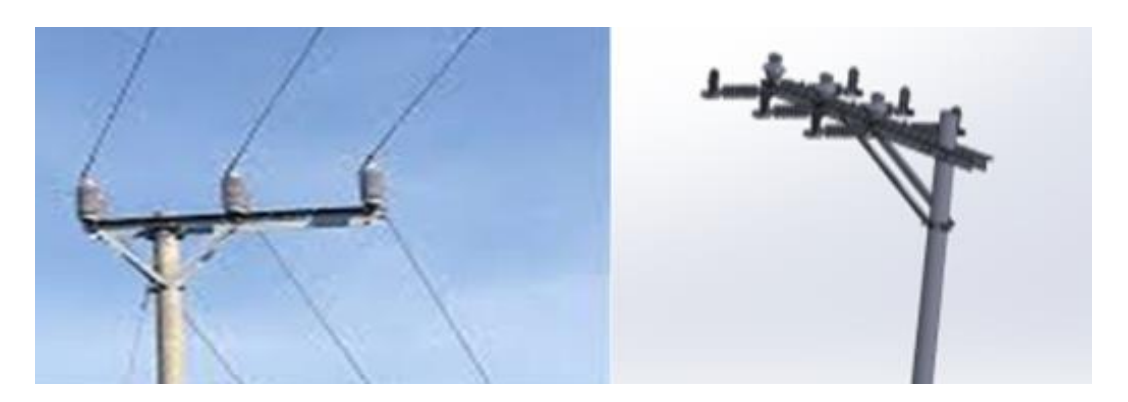

Figura 4.1 Poste A

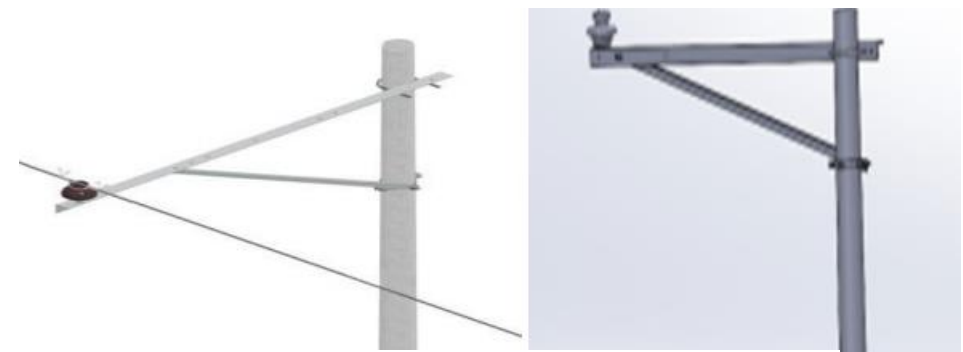

Figura 4.2 Poste B

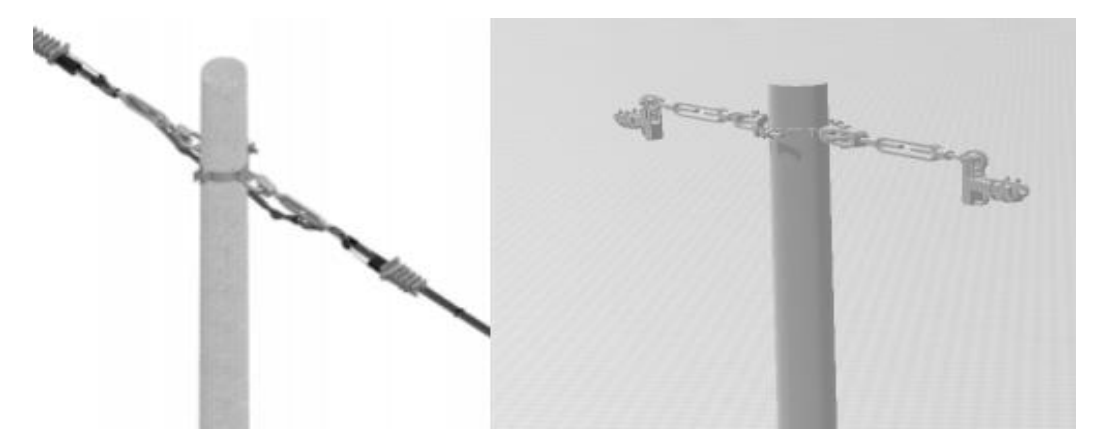

Figura 4.3 Poste C

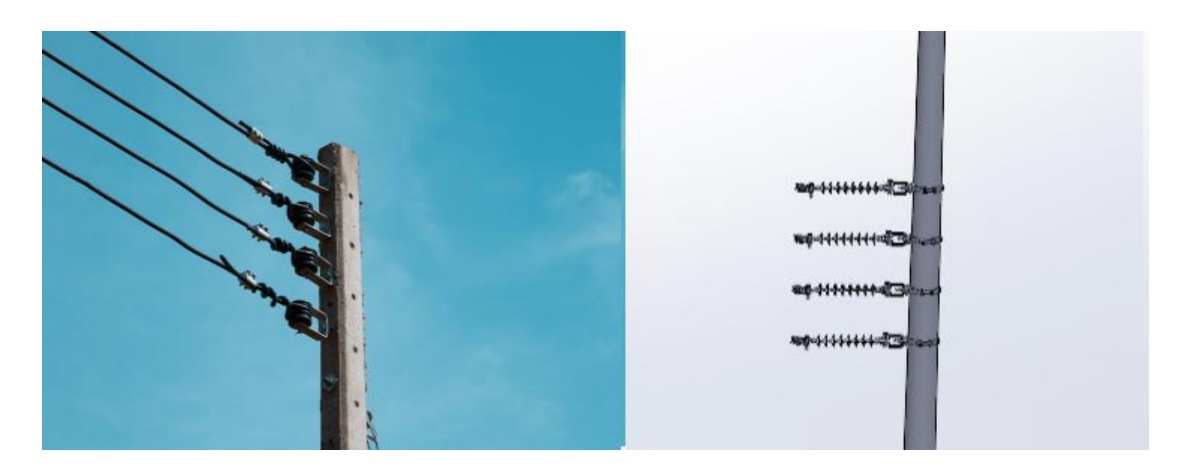

Figura 4.4 Poste D

### **Comparación de transformadores modelados.**

Para hacer la comparación de los transformadores modelados en el software CAD con los transformadores fabricados en la vida cotidiana, se mostrará mediante imágenes comparativas:

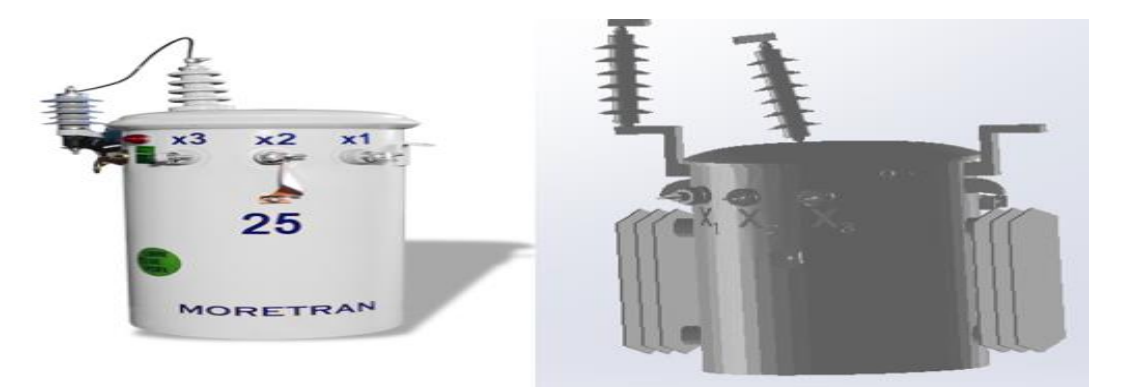

Figura 4.5 Transformador Monofásico

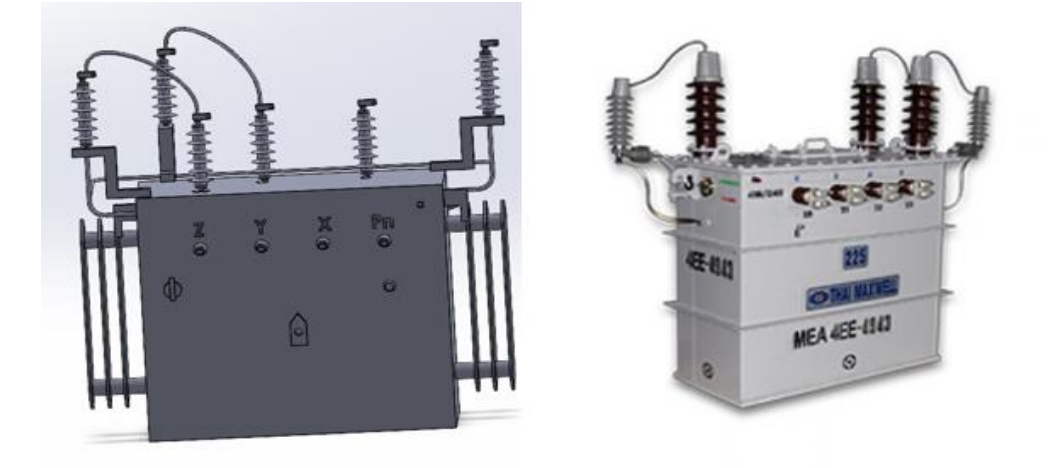

Figura 4.6 Transformador Trifásico

### **Comparación de poste combinado con transformador.**

Para hacer la comparación de los postes combinados con los transformadores modelados en el software CAD con los transformadores ya ubicados en los postes en la vida cotidiana, se mostrará mediante imágenes comparativas:

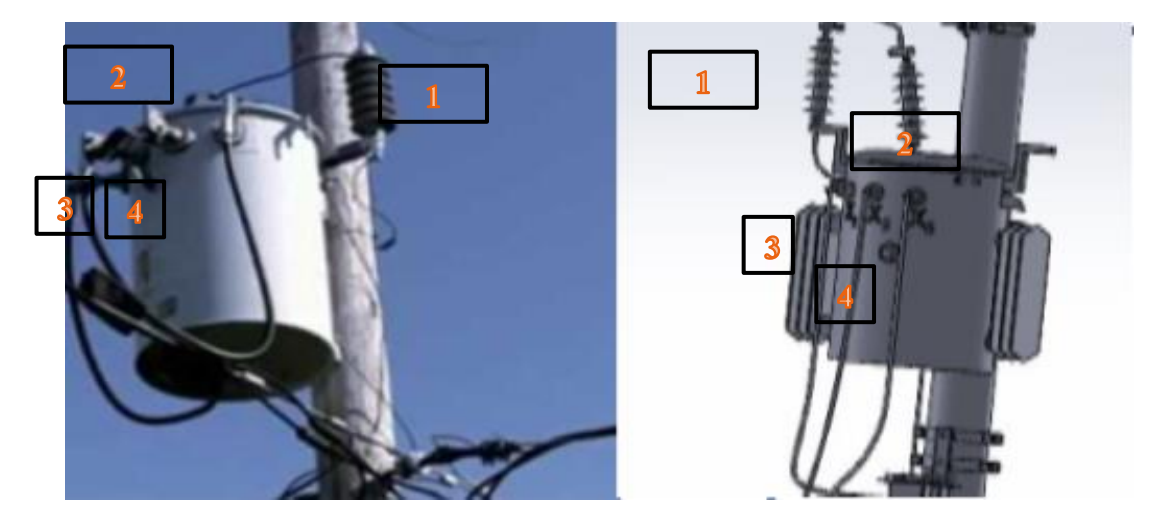

Figura 4.7 Montaje de transformador monofásico.

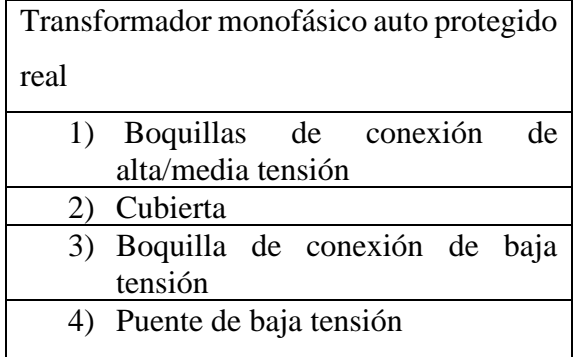

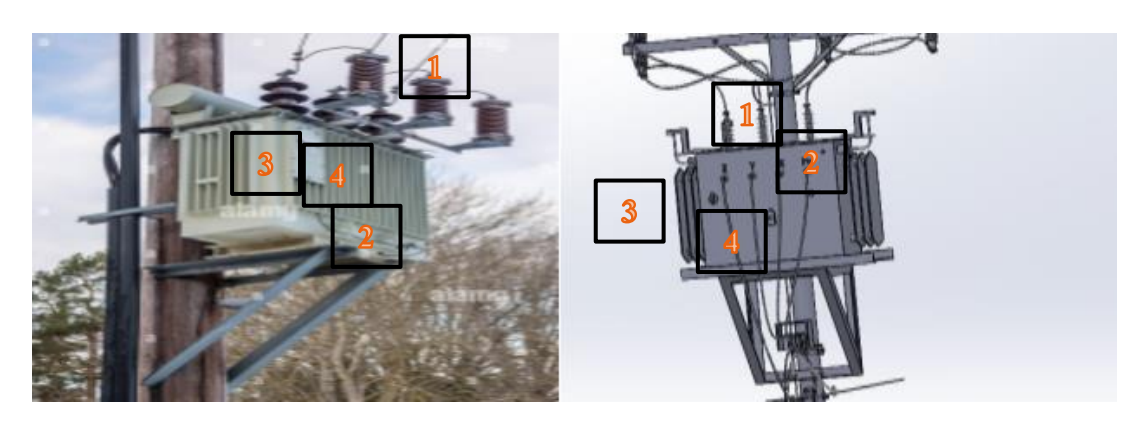

Figura 4.8 Montaje de transformador Trifásico

### UNIVERSIDAD TÉCNICA DE COTOPAXI – CARRERA DE ELECTROMECANICA

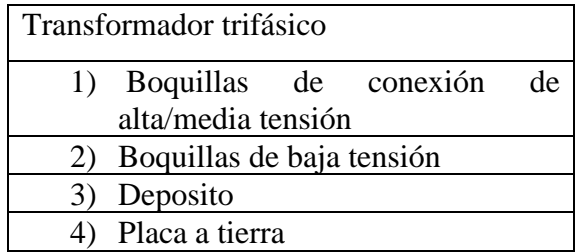

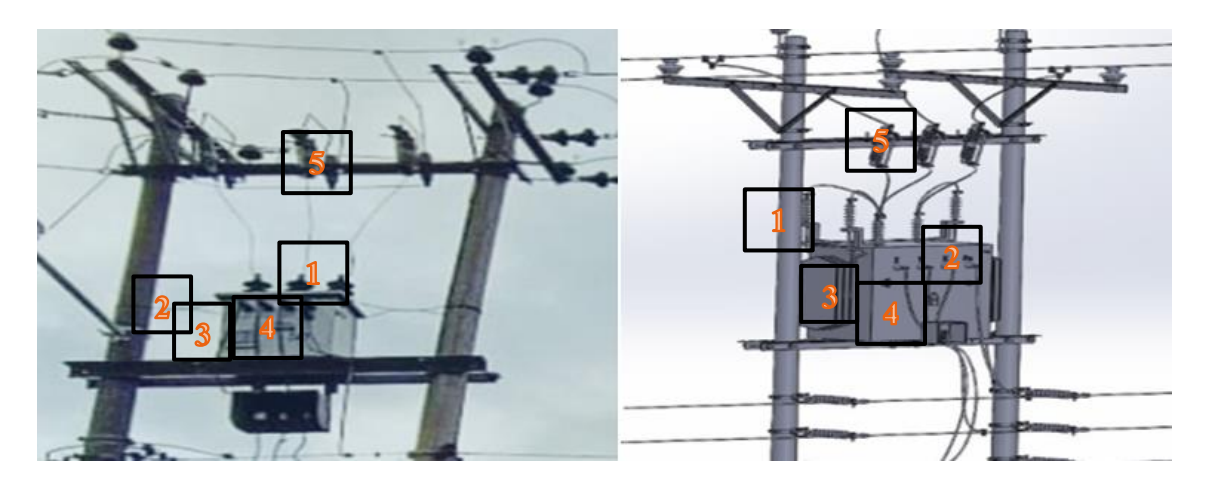

Figura 4.9 Montaje de transformador tipo H

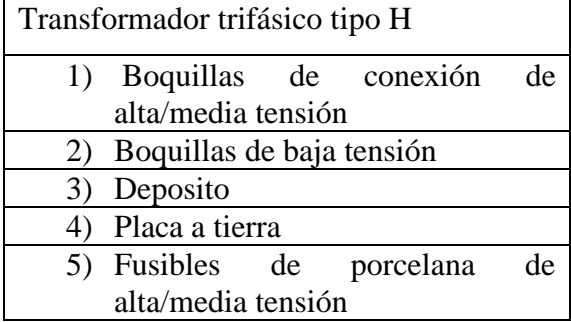

### **Entorno virtual**

Las piezas modeladas en CAD se exportan hacia Unity 3D con el formato \*.fbx, donde se va añadir color y textura a todos los objetos exportados para conseguir un entorno más realista. También se colocó detalles que contribuyen al realismo como: Calles, veredas, zonas verdes, entre otras que no interfieran en el funcionamiento del entorno virtual, para así darle una mejor experiencia al usuario. El entorno virtual completo se muestra en la figura 4.10.

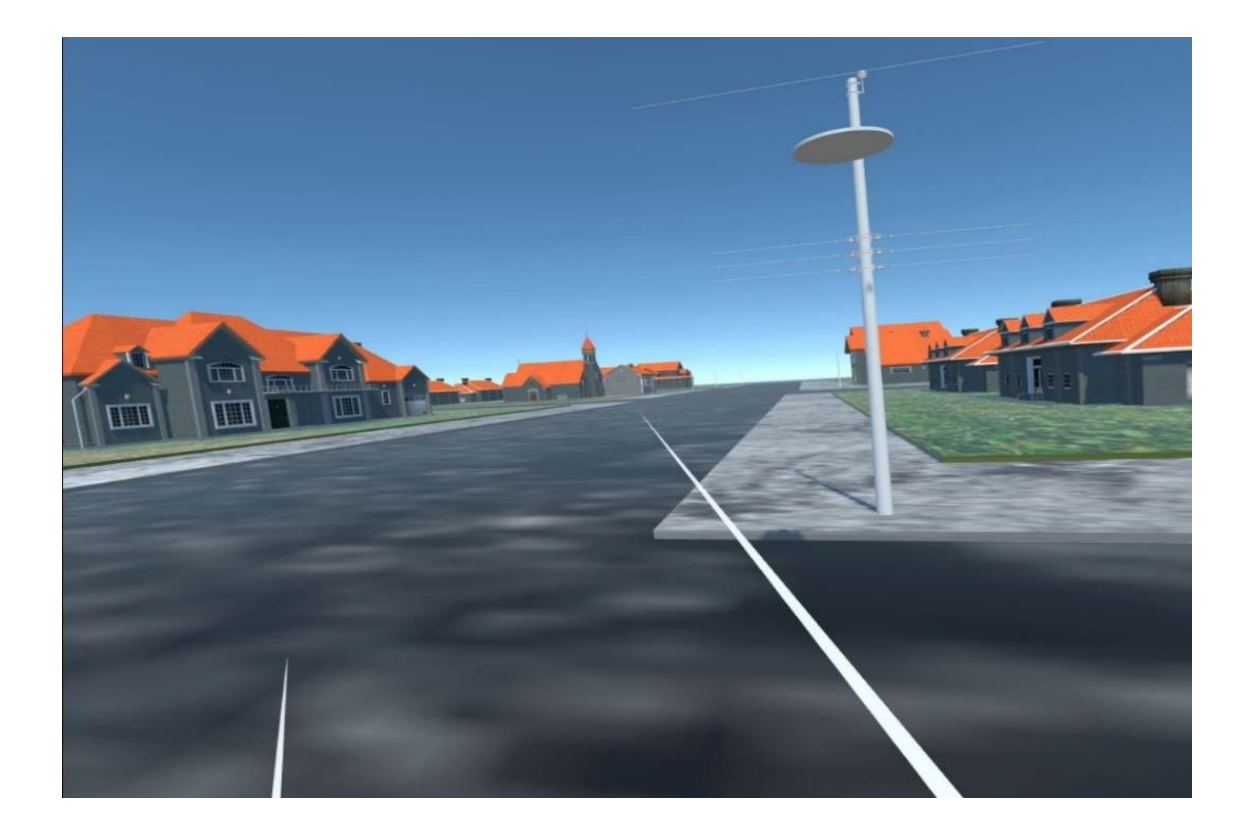

Figura 4.10 Entorno Virtual.

### **Menú de opciones**

A continuación, se podrá observar el menú de opciones para el montaje de cada tipo de transformadores, se tomará como ejemplo el transformador monofásico convencional 3 líneas BT "Baja Tensión" como se observa en la imagen 4.11.

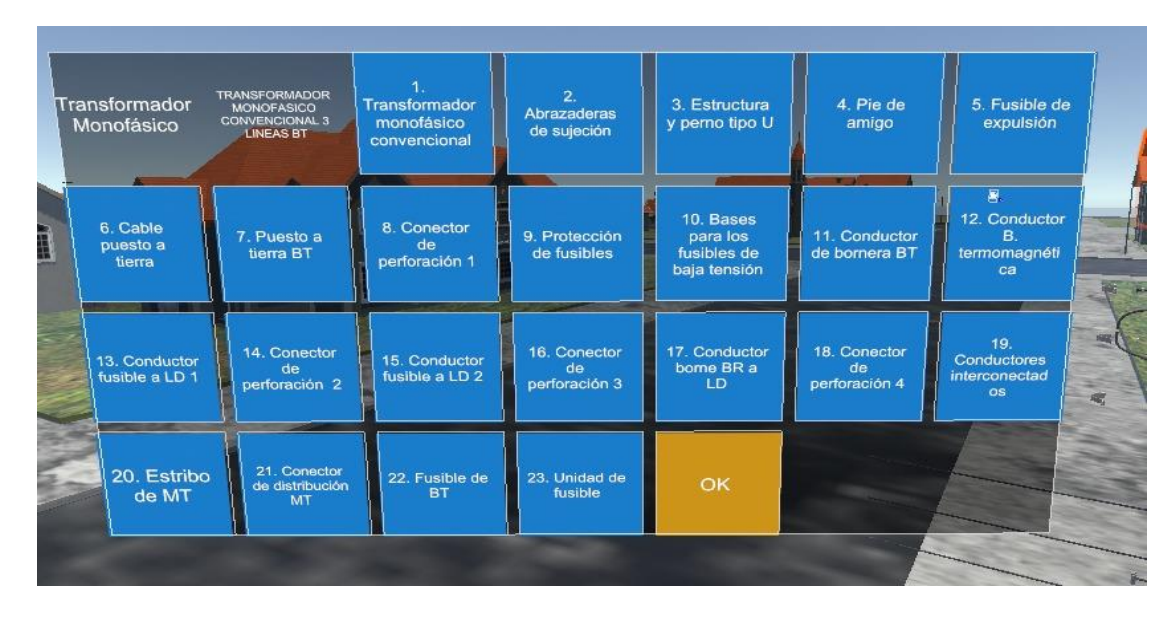

Figura 4.11 Menú de transformador monofásico convencional 3 líneas BT

### **Guía detallado del menú del transformador monofásico convencional 3 líneas de BT**

Al seleccionar en el orden correcto se ira haciendo el montaje respectivo del transformador como se muestra como se muestra en el Anexo R.

1. Transformador monofásico convencional.

En el momento de escoger la opción dentro del menú se procede a colocar de forma animada el transformador monofásico convencional.

2. Abrazaderas de sujeción.

En el momento de escoger la opción dentro del menú se procede a colocar de forma animada las abrazaderas de sujeción.

3. Estructura y perno tipo U.

En el momento de escoger la opción dentro del menú se procede a colocar de forma animada la estructura y perno tipo U.

4. Pie de amigo.

En el momento de escoger la opción dentro del menú se procede a colocar de forma animada el pie de amigo.

5. Fusible de expulsión.

En el momento de escoger la opción dentro del menú se procede a colocar de forma animada el fusible de expulsión.

6. Cable puesto a tierra.

En el momento de escoger la opción dentro del menú se procede a colocar de forma animada el Cable puesto a tierra.

7. Puesto a tierra BT

En el momento de escoger la opción dentro del menú se procede a colocar de forma animada el puesto a tierra.

8. Conector de perforación 1

En el momento de escoger la opción dentro del menú se procede a colocar de forma animada el conector de perforación 1.

9. Protección de fusibles

En el momento de escoger la opción dentro del menú se procede a colocar de forma animada la protección de fusibles.

10. Base para los fusibles de baja tensión

En el momento de escoger la opción dentro del menú se procede a colocar de forma animada la base para los fusibles de BT.

11. Conductor de bornera BT

En el momento de escoger la opción dentro del menú se procede a colocar de forma animada el conductor de bornera BT.

12. Conductor BT termomagnético

En el momento de escoger la opción dentro del menú se procede a colocar de forma animada el conductor de BT termomagnético.

13. Conductor fusible a LD 1

En el momento de escoger la opción dentro del menú se procede a colocar de forma animada el conductor fusible a LD 1.

14. Conector de perforación 2

En el momento de escoger la opción dentro del menú se procede a colocar de forma animada el conector de perforación 2.

15. Conductor fusible a LD 2

En el momento de escoger la opción dentro del menú se procede a colocar de forma animada el conductor fusible a LD 2.

16. Conector de perforación 3

En el momento de escoger la opción dentro del menú se procede a colocar de

forma animada el conector de perforación 3.

17. Conductor borne BT a LD

En el momento de escoger la opción dentro del menú se procede a colocar de

forma animada el conductor borne BT a LD.

18. Conector de perforación 4

En el momento de escoger la opción dentro del menú se procede a colocar de forma animada el conector de perforación 4.

19. Conductores interconectados

En el momento de escoger la opción dentro del menú se procede a colocar de forma animada los conductores interconectados.

20. Estribo de MT

En el momento de escoger la opción dentro del menú se procede a colocar de forma animada el estribo de MT.

21. Conector de distribución MT

En el momento de escoger la opción dentro del menú se procede a colocar de forma animada el conector de distribución MT.

22. Fusible BT

En el momento de escoger la opción dentro del menú se procede a colocar de forma animada el fusible BT.

23. Unidad de fusible

En el momento de escoger la opción dentro del menú se procede a colocar de forma animada la unidad fusible.

Una vez seleccionados todas las piezas del montaje del transformador daremos por concluido la práctica.

#### **Guía detallado del menú del transformador monofásico convencional.**

Al seleccionar en el orden correcto se ira haciendo el montaje respectivo del transformador como se muestra como se muestra en el Anexo S.

1. Transformador monofásico convencional.

En el momento de escoger la opción dentro del menú se procede a colocar de forma animada el transformador monofásico convencional.

2. Abrazaderas de sujeción.

En el momento de escoger la opción dentro del menú se procede a colocar de forma animada las abrazaderas de sujeción.

3. Estructura y perno tipo U.

En el momento de escoger la opción dentro del menú se procede a colocar de forma animada la estructura y perno tipo U.

4. Pie de amigo acero.

En el momento de escoger la opción dentro del menú se procede a colocar de forma animada el pie de amigo.

5. Fusible de expulsión.

En el momento de escoger la opción dentro del menú se procede a colocar de forma animada el fusible de expulsión.

6. Cable puesto a tierra.

En el momento de escoger la opción dentro del menú se procede a colocar de forma animada el Cable puesto a tierra.

7. Puesto a tierra BT.

En el momento de escoger la opción dentro del menú se procede a colocar de forma animada el puesto a tierra.

8. Conector de perforación 1

En el momento de escoger la opción dentro del menú se procede a colocar de forma animada el conector de perforación 1.

9. Estructura tipo L

En el momento de escoger la opción dentro del menú se procede a colocar de forma animada la estructura tipo L.

10. Protector de fusibles

En el momento de escoger la opción dentro del menú se procede a colocar de forma animada la base para los fusibles de BT.

11. Cable conductor de bornera BT

En el momento de escoger la opción dentro del menú se procede a colocar de forma animada del cable conductor de bornera BT.

12. Conductor BT termomagnético

En el momento de escoger la opción dentro del menú se procede a colocar de forma animada el conductor de BT termomagnético.

13. Conductor fusible a LD 1

En el momento de escoger la opción dentro del menú se procede a colocar de forma animada el conductor fusible a LD 1.

14. Conector de perforación 2

En el momento de escoger la opción dentro del menú se procede a colocar de forma animada el conector de perforación 2.

15. Conductor fusible a LD 2

En el momento de escoger la opción dentro del menú se procede a colocar de forma animada el conductor fusible a LD 2.

16. Conector de perforación 3

En el momento de escoger la opción dentro del menú se procede a colocar de

forma animada el conector de perforación 3.

17. Conductor borne BT a LD

En el momento de escoger la opción dentro del menú se procede a colocar de forma animada el conductor borne BT a LD.

18. Conector de perforación 4

En el momento de escoger la opción dentro del menú se procede a colocar de forma animada el conector de perforación 4.

19. Cables conductores

En el momento de escoger la opción dentro del menú se procede a colocar de forma animada los cables conductores.

20. Estribo de MT

En el momento de escoger la opción dentro del menú se procede a colocar de forma animada el estribo de MT.

21. Conector de distribución MT

En el momento de escoger la opción dentro del menú se procede a colocar de forma animada el conector de distribución MT.

22. Unidad de fusible

En el momento de escoger la opción dentro del menú se procede a colocar de forma animada la unidad fusible.

Una vez seleccionados todas las piezas del montaje del transformador daremos por concluido la práctica.

### **Guía detallado del menú del transformador monofásico autoprotegido.**

Al seleccionar en el orden correcto se ira haciendo el montaje respectivo del transformador como se muestra como se muestra en el Anexo S.

1. Transformador monofásico autoprotegido.

En el momento de escoger la opción dentro del menú se procede a colocar de forma animada el transformador monofásico autoprotegido.

2. Abrazaderas de sujeción.

En el momento de escoger la opción dentro del menú se procede a colocar de forma animada las abrazaderas de sujeción.

3. Cable puesto a tierra.

En el momento de escoger la opción dentro del menú se procede a colocar de forma animada el cable puesto a tierra.

4. Cable puesto a tierra de BT.

En el momento de escoger la opción dentro del menú se procede a colocar de forma animada el cable puesto a tierra de BT.

5. Conector de perforación 1

En el momento de escoger la opción dentro del menú se procede a colocar de forma animada el conector de perforación 1.

6. Conductor de bornera BT

En el momento de escoger la opción dentro del menú se procede a colocar de forma animada el conductor de bornera BT.

7. Conector de perforación 2

En el momento de escoger la opción dentro del menú se procede a colocar de forma animada el conector de perforación 2.

8. Conductor BT termomagnético

En el momento de escoger la opción dentro del menú se procede a colocar de forma animada el conductor de BT termomagnético.

9. Conector de perforación 3

En el momento de escoger la opción dentro del menú se procede a colocar de forma animada el conector de perforación 3.

10. Conductor borne BT a LD

En el momento de escoger la opción dentro del menú se procede a colocar de forma animada el conductor borne BT a LD.

11. Conector de perforación 4

En el momento de escoger la opción dentro del menú se procede a colocar de forma animada el conector de perforación 4.

12. Conductores interconectados

En el momento de escoger la opción dentro del menú se procede a colocar de forma animada los conductores interconectados.

13. Estribo de MT

En el momento de escoger la opción dentro del menú se procede a colocar de forma animada el estribo de MT.

14. Conector de distribución MT

En el momento de escoger la opción dentro del menú se procede a colocar de forma animada el conector de distribución MT.

Una vez seleccionados todas las piezas del montaje del transformador daremos por concluido la práctica.

### **Guía detallado del menú del transformador trifásico convencional de 4 líneas de BT.**

Al seleccionar en el orden correcto se ira haciendo el montaje respectivo del transformador como se muestra como se muestra en el Anexo S.

1. Soporte del transformador.

En el momento de escoger la opción dentro del menú se procede a colocar de forma animada el soporte del transformador.

2. Transformador.

En el momento de escoger la opción dentro del menú se procede a colocar de forma animada del transformador.

3. Amarras del transformador.

En el momento de escoger la opción dentro del menú se procede a colocar de forma animada de las amarras del transformador.

4. Soporte para fusibles de porcelana.

En el momento de escoger la opción dentro del menú se procede a colocar de forma animada el soporte para fusibles de porcelana.

5. Pies de amigo.

En el momento de escoger la opción dentro del menú se procede a colocar de forma animada los pies de amigo.

6. Fusibles de porcelana y pararrayos.

En el momento de escoger la opción dentro del menú se procede a colocar de forma animada de los fusibles de porcelana y pararrayos.

7. Conexión de pararrayos.

En el momento de escoger la opción dentro del menú se procede a colocar de forma animada de la conexión de pararrayos.

8. Puesta a tierra.

En el momento de escoger la opción dentro del menú se procede a colocar de forma animada de la puesta a tierra.

9. Base de fusibles.

En el momento de escoger la opción dentro del menú se procede a colocar de forma animada de la base de fusibles.

10. Conector de fusibles de porcelana.

En el momento de escoger la opción dentro del menú se procede a colocar de forma animada del conector de fusibles de porcelana.

11. Conexión de boquillas BT

En el momento de escoger la opción dentro del menú se procede a colocar de forma animada de la conexión de boquillas de BT.

12. Conexión de fusibles BT.

En el momento de escoger la opción dentro del menú se procede a colocar de forma animada de la conexión de fusibles BT.

13. Estribos.

En el momento de escoger la opción dentro del menú se procede a colocar de forma animada de los estribos.

14. Conexión de estribos.

En el momento de escoger la opción dentro del menú se procede a colocar de forma animada de la conexión de estribos.

15. Fusibles de baja.

En el momento de escoger la opción dentro del menú se procede a colocar de forma animada de los fusibles de baja.

16. Unidad de fusibles.

En el momento de escoger la opción dentro del menú se procede a colocar de forma animada de la unidad de fusibles.

Una vez seleccionados todas las piezas del montaje del transformador daremos por concluido la práctica.

#### **Guía detallado del menú del transformador trifásico tipo H.**

Al seleccionar en el orden correcto se ira haciendo el montaje respectivo del transformador como se muestra como se muestra en el Anexo S.

1. Soportes del transformador.

En el momento de escoger la opción dentro del menú se procede a colocar de forma animada de los soportes del transformador.

2. Transformador.

En el momento de escoger la opción dentro del menú se procede a colocar de forma animada del transformador.

3. Pararrayos.

En el momento de escoger la opción dentro del menú se procede a colocar de forma animada del Pararrayos.

4. Soporte para fusibles de porcelana.

En el momento de escoger la opción dentro del menú se procede a colocar de forma animada el soporte para fusibles de porcelana.

5. Fusibles de porcelana.

En el momento de escoger la opción dentro del menú se procede a colocar de forma animada de los fusibles de porcelana.

6. Conexión de pararrayos.

En el momento de escoger la opción dentro del menú se procede a colocar de forma animada de la conexión de pararrayos.

7. Acoples de transformador.

En el momento de escoger la opción dentro del menú se procede a colocar de forma animada de los acoples de transformador.

8. Base de fusibles.
En el momento de escoger la opción dentro del menú se procede a colocar de forma animada de la base de fusibles.

9. Conexión.

En el momento de escoger la opción dentro del menú se procede a colocar de forma animada de la conexión.

10. Conexión de fusibles de porcelana.

En el momento de escoger la opción dentro del menú se procede a colocar de forma animada de la conexión de fusibles de porcelana.

11. Conexión de boquillas B.T.

En el momento de escoger la opción dentro del menú se procede a colocar de forma animada de la conexión de boquillas B.T.

12. Conexión de fusibles B.T.

En el momento de escoger la opción dentro del menú se procede a colocar de forma animada de la conexión de fusibles B.T.

13. Acoples de líneas B.T.

En el momento de escoger la opción dentro del menú se procede a colocar de forma animada de los acoples de líneas B.T.

14. Estribos.

En el momento de escoger la opción dentro del menú se procede a colocar de forma animada de los estribos.

15. Conexión de estribos.

En el momento de escoger la opción dentro del menú se procede a colocar de forma animada de la conexión de estribos.

16. Fusibles de baja tensión.

En el momento de escoger la opción dentro del menú se procede a colocar de

forma animada de los fusibles de baja.

## 17. Unidad de fusibles.

En el momento de escoger la opción dentro del menú se procede a colocar de

forma animada de la unidad de fusibles.

Una vez seleccionados todas las piezas del montaje del transformador daremos por concluido la práctica.

# **5. CONCLUSIONES DEL PROYECTO**

#### **5.1. CONCLUSIONES**

- La formación virtual en 3D para quienes aprenden sistemas eléctricos y electromecánicos ofrece importantes beneficios al brindar una experiencia inmersiva en el mundo real. Este enfoque no sólo promueve conocimientos teóricos sólidos, sino que también optimiza el desarrollo de prácticas, reduciendo el tiempo de práctica real que tiene un estimado de 40 a 60 minutos mientras en el montaje de realidad aumentada se estima entre 10 a 12 minutos por persona.
- La incorporación de la tecnología 3D en la práctica de los universitarios no sólo reduce la probabilidad de contratiempos, sino que también reduce significativamente los gastos relacionados con la instrucción presencial. Este enfoque ofrece una solución integral que mejora la gestión de recursos y la seguridad al garantizar una preparación más segura y optimizar la eficiencia del proceso de capacitación.
- Con una tasa de aprobación de 8 de cada 10 estudiantes de eléctrica o electromecánica, corroboran que la realidad virtual no solo proporciona una comprensión teórica detallada, sino que también cuenta con un amplio apoyo como herramienta eficaz para mejorar la comprensión de los componentes eléctricos.

## **5.2. RECOMENDACIONES**

- Personaliza el entrenamiento para adaptarlo a las necesidades y habilidades específicas de los técnicos y especialistas, lo que aumentará su eficacia y maximizará el rendimiento.
- Combina el entrenamiento virtual 3D con prácticas y capacitación en un ambiente real para obtener los mejores resultados posibles. La práctica en situaciones reales es esencial para perfeccionar habilidades y asegurar la seguridad en el trabajo.

## **6. REFERENCIAS BIBLIOGRAFICAS**

- [1] Unity Technologies, «Manual De Uso Unity», Manual De Unity.
- [2] Jorge Eliécer Díaz Forero, «Simulación En Entornos Virtuales, Una Estrategia Para Alcanzar "Aprendizaje Total", En La Formación Técnica Y Profesional», Revista Latinoamericana De Estudios Educativos, Ciudad De México, 24 De Marzo De 2015.
- [3] Unity Technologies, «Creando Y Usando Scrips», Manual Unity.
- [4] Bach. Larrea Fernández Jimy Ricardo, «Análisis De La Resistencia Estructural De Soportes Eléctricos», Universidad Señor De Sipán, Pimentel, 2021.
- [5] Ministerio De Desarrollo Urbano Y Vivienda, «Norma Ecuatoriana De La Construcción Instalaciones Eléctricas», Feb. 2018.
- [6] Julio Álvarez, «Transformadores», Sep. 2010.
- [7] Jaime Santiago Cajas Arcos, «Optimización Del Dimensionamiento De Transformadores De Distribución En Base A Su Cargabilidad», Universidad Politécnica Salesiana Sede Quito, Quito, 2015.
- [8] Charles Kolstad, «Transformadores Monofásicos Cómo Funcionan», Tameson.
- [9] Miguel Angel Rodríguez Pozueta, «Transformadores», Cantabria, Oct. 2017.
- [10] Magnetron, «Guía Para Transformadores Autoprotegidos», Pereira, Mar. 2013.
- [11] Harlen Ney Peña Paredes, «Normas De Transformadores De Distribución», Universidad Politécnica Salesiana, Guayaquil, 2010.
- [12] Edgardo Faletti, «Postes De Baja Y Torres De Alta Tensión», 2011.
- [13] L. V. Machaca Huarca, «Metodología Para Realizar Pruebas Eléctricas En Sistemas De Distribución Secundaria», Universidad Católica De Santa María, Arequipa, 2022.
- [14] Víctor Augusto Escobar Razo, «Diseño E Implementación Del Sistema De Cableado Eléctrico Y Control De Carga De Las Baterías Para Un Prototipo De Auto Eléctrico Biplaza Uta-Cim17.», Universidad Técnica De Ambato, Ambato, 2019.
- [15] Ramón M. Mujal Rosas, Cálculo De Líneas Y Redes Eléctricas, Edicions Upc, 2002., Vol. 1. Barcelona: CPET (Centre De Publicacions Del Campus Nord), 2022.
- [16] Top Cable, «Tipos De Cables Eléctricos Y Sus Características», Top Cable.
- [17] Orbe Navarrete, «Generación De Energía Eléctrica», Flacso Andes, Quito, 2016.
- [18] Rafael Mario Orellana Calderon, «Análisis Y Simulación Por Ordenador Mediante El Método De Elementos Finitos Del Comportamiento Resistente Del Poste De Hormigón Armado Para Tendido Eléctrico», Universidad Politécnica Salesiana, Cuenca, 2012.
- [19] Repositorio ENDESA, «Transporte De Electricidad», Fundación Endesa.
- [20] Jaime Rojas, «Red De Distribución De Energía Eléctrica», 2005.
- [21] María Elena Pardo-Gómez, «Los Modelos Digitales Tridimensionales Como Recursos Educativos Abiertos En La Educación Universitaria», Revista Latinoamericana De Tecnología Educativa, Cuba, 10 De Noviembre De 2022.
- [22] Ana Bonilla, «Herramientas De Diseño E Ingeniería», Zamudio, Ene. 2003.
- [23] Pullopaxi Lema Fredy Rene, «Desarrollo De Un Entorno Virtual 3d De Un Proceso Batch Para La Distribucion De Alimentos De Una Granja Aplicando Una Comunicación TCP/IP», Universidad Técnica De Cotopaxi, Latacunga, 2022.
- [24] Brendon V. Ridge, «El Impacto Del Diseño 3d En La Era Digital: Conceptos Y Ejemplos».
- [25] Unity, «¿Cómo Importo Modelos Desde Mi Aplicación 3D?», Unity Technologies.
- [26] Camilo Fabian Vidal Vallejos, «La Entrada Del Metaverso A La Era De La Información», Universidad De Chile, Santiago De Chile, 2023.
- [27] Francisco Marotta José Andrés Montes De Oca Y Gastón Andrés Addati, «Simulaciones Con Realidad Inmersiva, Semi Inmersiva Y No Inmersiva», Buenos Aires, Jul. 2020.
- [28] Instituto TCL, «Aplicaciones De Sistemas De Simulación En La Industria», Centro Tecnológico.
- [29] Energy5, «Aprendizaje Transformativo La Realidad Virtual Y Su Papel En La Educación Eléctrica».
- [30] RSC/CDG/TEC, «Instructivo De Trabajo Seguro Para El Montaje Y Desmontaje De Transformadores En Líneas Sin Tensión», Mar. 2018.
- [31] CNEL, «Especificaciones Técnicas Anexo 1 Estructuras», Jul. 2018.
- [32] Ing. Marco Sosa, «Normas Para El Sistemas De Distribución Parte A Guía Para Diseño De Redes De Distribución», Feb. 2014.
- [33] Carlos Cuevas Baliñas, «Desarrollo De Aplicaciones De Realidad Virtual Para La Evaluación Neuropsicológica», Universidad De Loyola, Sevilla, 2022.